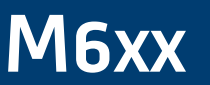

Measurement Centre and Transducer

# **DNP3 Manual**

M6xx

Measurement Centre and Transducer

Publication Reference: M6xxD/EN/M/B

Misou/EM/M/B @ 2014. ALSTOM, the ALSTOM logo and any alternative version thereof are trademarks and service mats of ALSTOM. The other names<br>mentioned, registered or not, are the property of their respective companies. The GRID

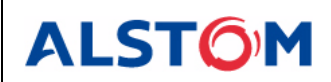

Page 1

# **TABLE OF CONTENTS**

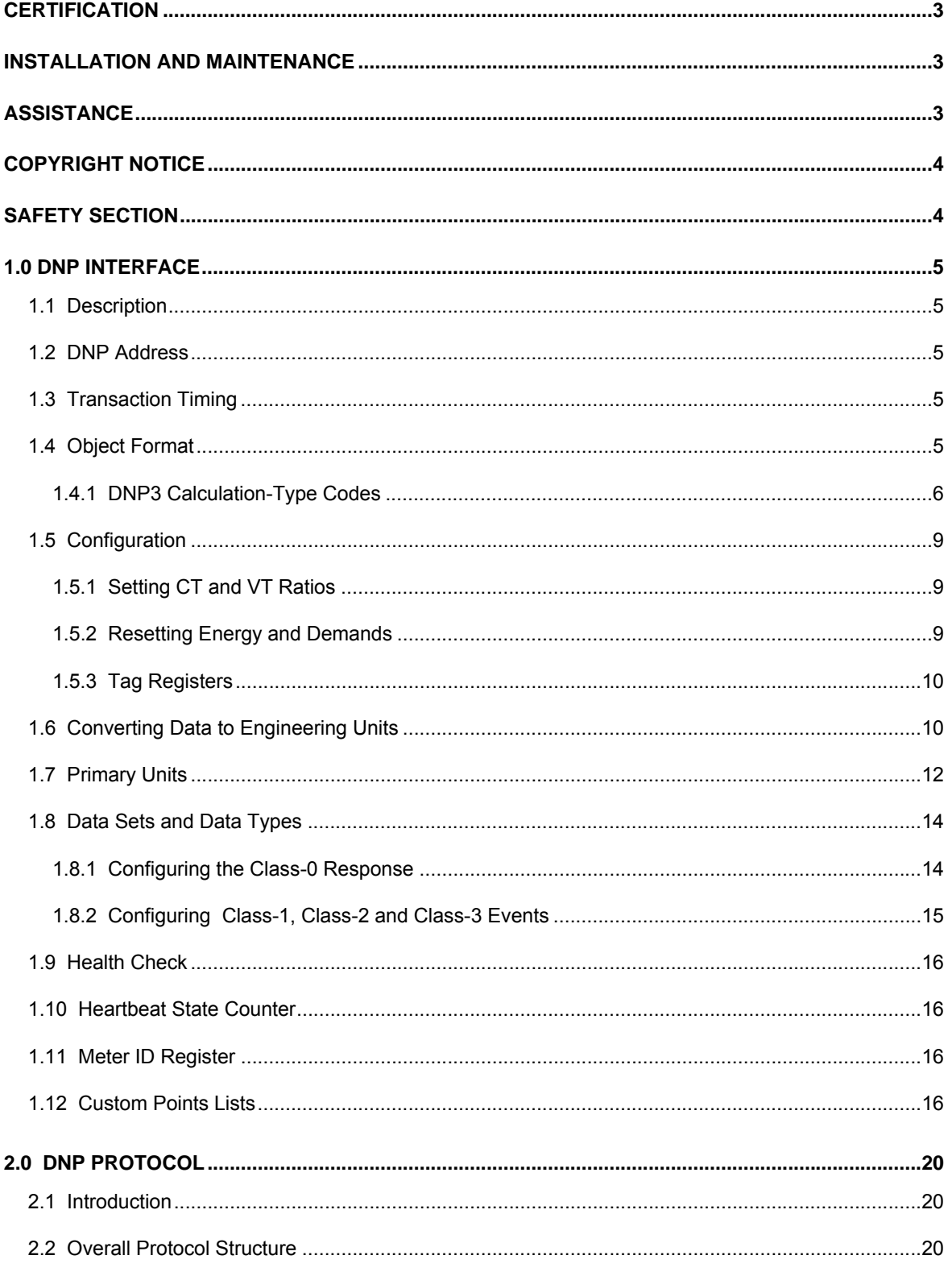

# M6xx

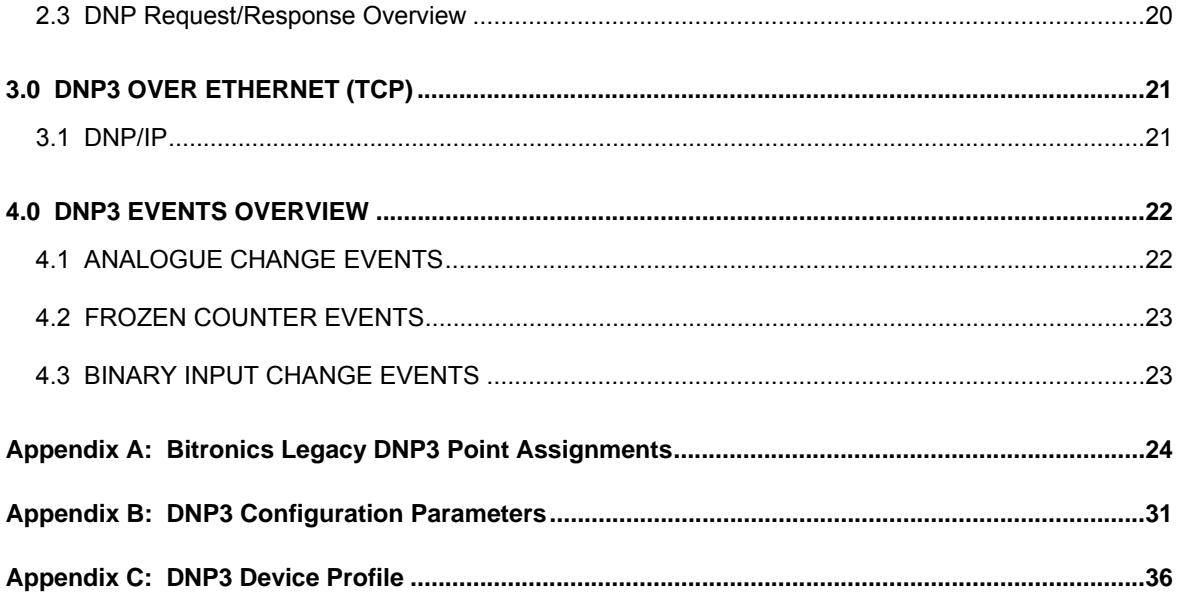

# **CERTIFICATION**

Alstom Grid certifies that the calibration of the products is based on measurements using equipment whose calibration is traceable to the United States National Institute of Standards Technology (NIST).

# **INSTALLATION AND MAINTENANCE**

Alstom Grid products are designed for ease of installation and maintenance. As with any product of this nature, installation and maintenance can present electrical hazards and should be performed only by properly trained and qualified personnel. If the equipment is used in a manner not specified by Alstom Grid, the protection provided by the equipment may be impaired.

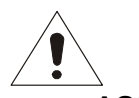

### **ASSISTANCE**

For assistance, contact Alstom Grid Worldwide Contact Centre:

http://www.alstom.com/grid/contactcentre/

Tel: +44 (0) 1785 250 070

# **M6xx Manual Set**

M65x User Manual

M6xx Modbus Protocol Manual

M6xx DNP3 Protocol Manual

# **COPYRIGHT NOTICE**

This manual is copyrighted and all rights are reserved. The distribution and sale of this manual is intended for the use of the original purchaser or his agents. This document may not, in whole or part, be copied, photocopied, reproduced, translated or reduced to any electronic medium or machinereadable form without prior consent of Alstom Grid, except for use by the original purchaser.

This manual incorporates information protected by copyright and owned by Bitronics LLC, 261 Brodhead Road, Bethlehem, PA 18017. Copyright © 2014 Bitronics, LLC. All rights reserved.

The product described by this manual contains hardware and software that is protected by copyrights owned by one or more of the following entities:

Bitronics, LLC, 261 Brodhead Road, Bethlehem, PA 18017 Schneider Automation, Inc., One High Street, North Andover, MA 01845 Triangle MicroWorks, Inc., 2213 Middlefield Court, Raleigh, NC 27615 Freescale Semiconductor, Inc., 6501 William Cannon Drive West, Austin, TX 78735

gzip inflation uses code Copyright 2002-2008 Mark Adler inarp uses WinPcap, which is Copyright 1999-2005 NetGroup, Politecnico di Torino (Italy), and 2005- 2010 CACE Technologies, Davis (California).

# **TRADEMARKS**

The following are trademarks or registered trademarks of Alstom Grid:

Alstom Grid the Alstom Grid logo

The following are trademarks or registered trademarks of Bitronics LLC:

The Bitronics logo Bitronics

The following are trademarks or registered trademarks of the DNP User's Group:

DNP DNP3

The following are trademarks or registered trademarks of Schneider Automation, Inc.:

MODSOFT Modicon Modbus Plus Modbus Compact 984 PLC

# **SAFETY SECTION**

Please refer to the M65x or M66x User Manual for information regarding safety, installation, commissioning and decommissioning.

# **1.0 DNP INTERFACE**

### **1.1 Description**

The DNP network is a "MASTER" to "SLAVE" network; that is to say, one node asks a question and a second node answers. A NODE is a DNP device (RTU, Computer, M65x, M66x, etc.) that is connected to the network. Each DNP NODE has an ADDRESS in the range of 0 to 65519, and it is this address that allows a MASTER to selectively request data from any other device. DNP uses the address range 65533- 65536 for broadcast functions. Broadcast requests never generate DNP responses.

The DNP implementation in the M6xx conforms to DNP3 specifications as defined by DNP.org (derived from the Harris IED (Intelligent Electronics Devices) implementation guidelines). Data obtained by the **DNP READ CLASS 0** command is configurable. Individual items can also be read using **READ BINARY OUTPUT STATUS** or **READ ANALOGUE INPUT** or **READ COUNTER** or **READ ANALOGUE OUTPUT STATUS** or **READ BINARY INPUT** or **READ FROZEN COUNTER** commands.

The Energy values can be reset to zero by issuing the **DIRECT OPERATE**, **DIRECT OPERATE NO ACKNOWLEDGE,** or **SELECT BEFORE OPERATE** by using the *CONTROL RELAY OUTPUT BLOCK* object.

The Demand values can be reset by issuing the same **DIRECT OPERATE**, **DIRECT OPERATE NO ACKNOWLEDGE,** or **SELECT BEFORE OPERATE** command to the other points of this object.

M6xx **ANALOGUE OUTPUTS** have two read/write values: Tag and Tag1. They can be changed by issuing **DIRECT OPERATE**, **DIRECT OPERATE NO ACKNOWLEDGE,** or **SELECT BEFORE OPERATE** by using the *ANALOGUE OUTPUT BLOCK* object. Due to the limited number of FLASH write cycles, they SHOULD NOT be written continuously.

Four legacy values are also presented. They are CT Scale Factor Normalized Ratio and Divisor, and VT Scale Factor Normalized Ratio and Divisor. They are derived from the PT scale and CT scale configured through the browser interface.

The **SELECT BEFORE OPERATE** arm timeout value is configurable from zero to 64 seconds.

### **1.2 DNP Address**

The serial port in the M65x can be set up to be RS-232 or RS-485, and support baud rates from 9600 to 115200. Configuring the Serial Ports can be accomplished by using the display buttons or via a standard web browser while setting the address is done via a web browser only.

Each DNP instrument responds to a single destination address in the range 0-65519. Each instrument on a DNP link must have a unique address. M6xx meters will allow any of the 65520 addresses to be selected. DNP instruments also use a BROADCAST address range of 65533-65535. Requests sent to a BROADCAST address cause the instrument to execute the function but not generate a response.

### **1.3 Transaction Timing**

M6xx meters complete a set of calculations approximately every 100ms. Incoming messages are parsed every 50ms.

### **1.4 Object Format**

M6xx meters report all static measurements via the use of three static objects. These objects include COUNTER (object 20, variations 1, 2, 5 and 6), ANALOGUE INPUT (object 30, variations 1, 2, 3 and 4) and BINARY INPUT (object 2, variations 1 and 2). These objects are read only and cannot be modified by DNP MASTER devices.

ANALOGUE OUTPUT STATUS (object 40, variation 2) can read CT and VT configuration information and two tag registers. ANALOGUE OUTPUT BLOCK (object 41, variation 2) can be used to write the Tag/Tag1 register through DNP. Due to the limited number of FLASH write cycles, Tag/Tag1 SHOULD

NOT be written continuously. Pseudo output points (such as demand and energy resets) are reported using the BINARY OUTPUT STATUS (object 10, variation 2).

M6xx meters are capable of reporting ANALOGUE CHANGE EVENTS (object 32, variations 1 through 4). Any ANALOGUE INPUT can be configured to report as a CLASS-1, CLASS-2, or CLASS-3 ANALOGUE CHANGE EVENT. Point, Class, Analogue Deadband Values and Object Variation are all selectable by use of the Ethernet service port and web browser. The default Object Variations are selectable by Object (not by point). All ANALOGUE CHANGE EVENTS can be configured to report with or without time.

M6xx meters support frozen counter events (object 21, variations 1, 2, 5 and 6 which are 16 or 32-bit with or without time).

M6xx meters support one BINARY INPUT (object 1, variations 1 and 2) and one BINARY INPUT CHANGE event (object 2, variations 1, 2, and 3). The single binary input is derived from the OR of the bits from the Health status word.

The DNP protocol allows each device to determine the best method of data transfer. The M6xx meters support this by selecting the most appropriate response variation when either the requested variation is 0 or a CLASS-0 read is requested. Both COUNTER and ANALOGUE INPUT objects allow optional flags to be used. If a value is requested as variation 0, the M6xx meter responds as selected with the default variation selected through the browser.

When reading objects, the Health Check point (object 30, point 0) should always be read and checked before interpreting data, since some failure modes will cause erroneous data to be presented (See Section 1.8). The majority of the points are represented in Normalized 2's complement format. For conversion of the point data into engineering units, please refer to Section 1.6. Appendix A provides the Legacy or Bitronics Legacy Fixed (BiLF) point set used in the M6xx.

NOTE: Unless otherwise specified, all points are READ ONLY.

### **1.4.1 DNP3 Calculation-Type Codes**

The DNP3 Type codes for Optimal Resolution that are applicable to the point assignments in the appendix tables are highlighted within the following Calculation Type table:

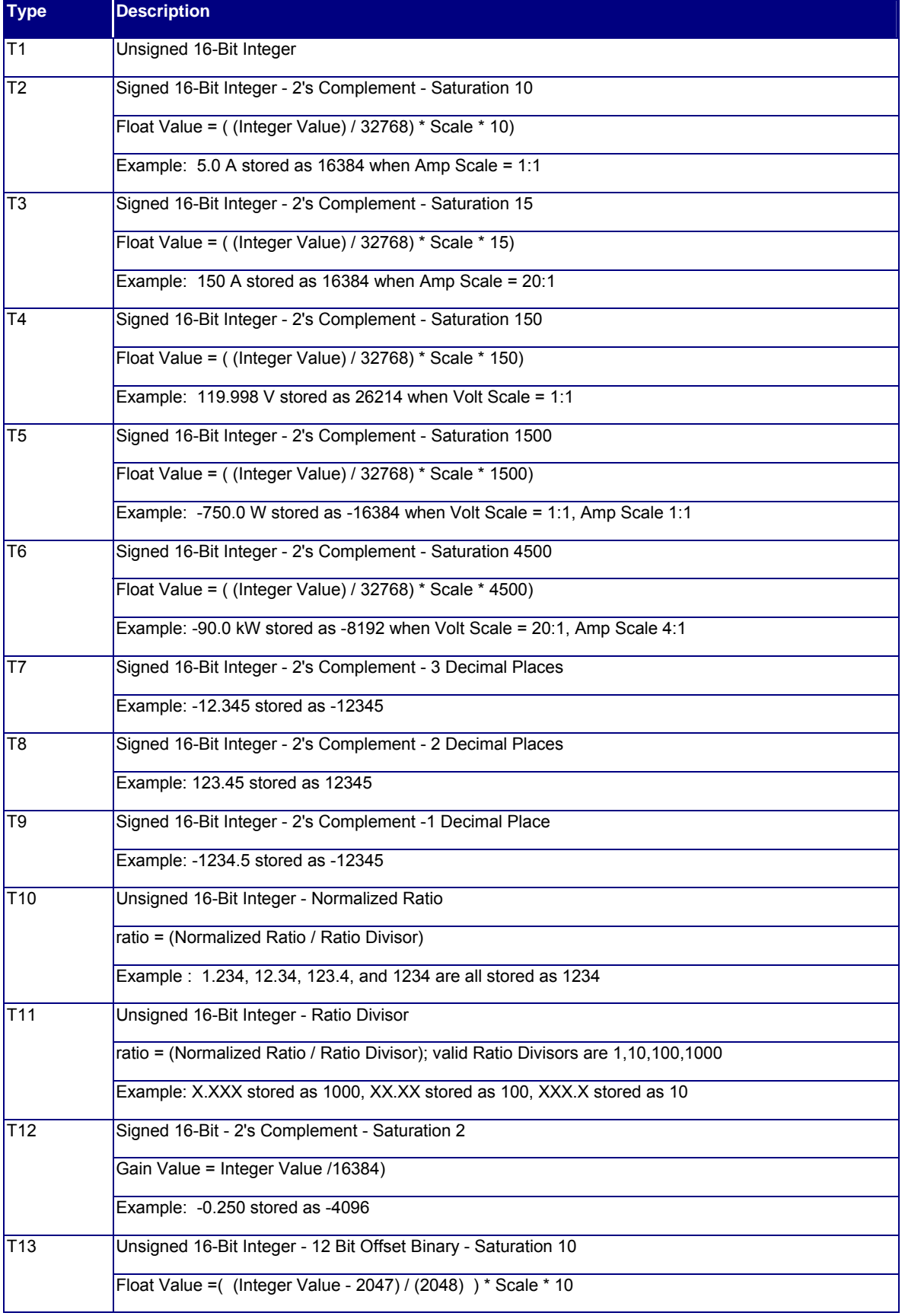

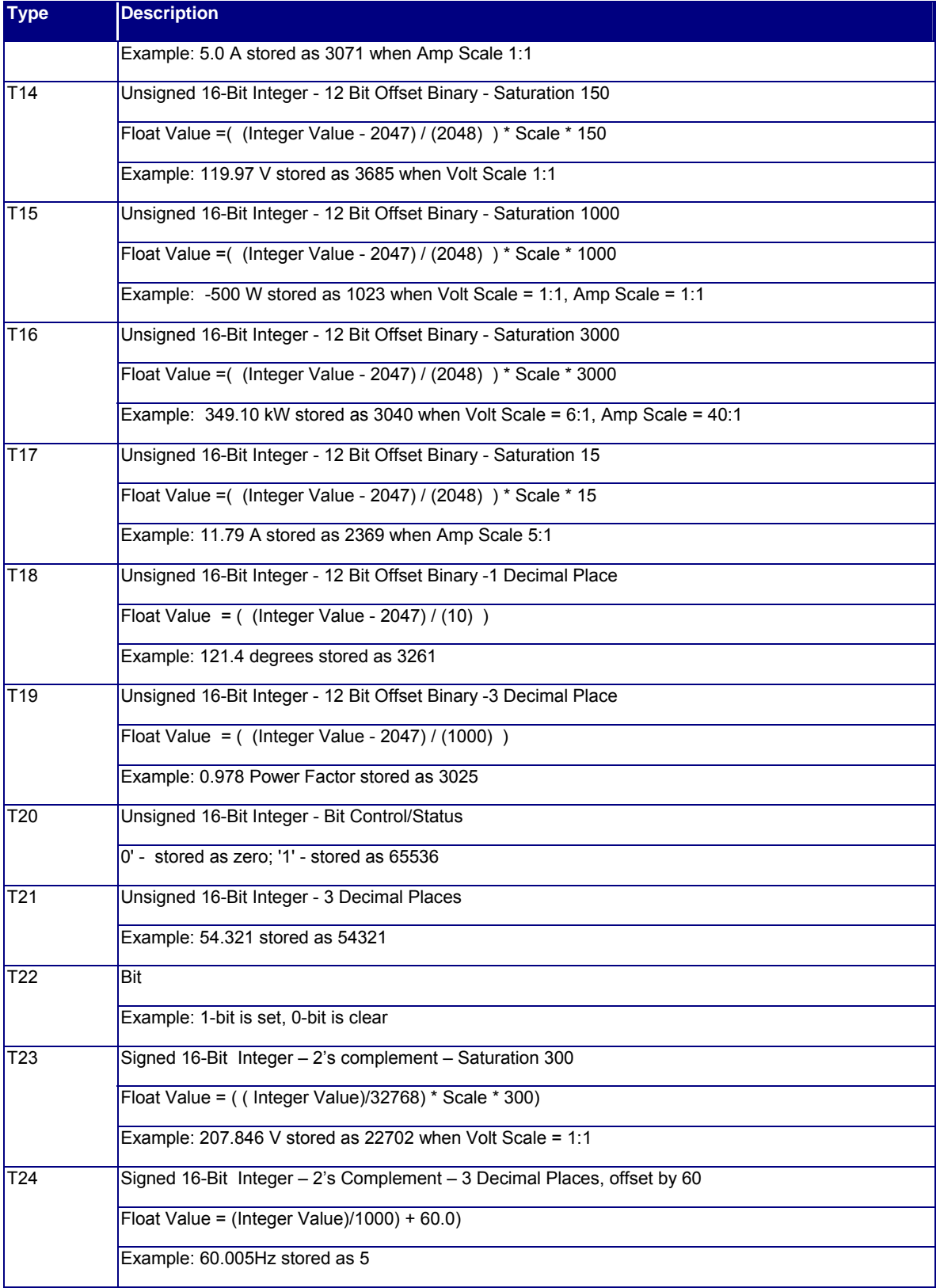

# **1.5 Configuration**

### **1.5.1 Setting CT and VT Ratios**

M6xx meters are capable of internally storing and recalling CT and VT ratios. The CT and VT ratios are configured through the Web interface or front panel, and are stored in non-volatile memory on the CT/VT section of the power supply board Each ratio is stored in two points, one for the Normalized Ratio and the other for the Ratio Divisor. Allowable constants for the normalized ratios are 1000 to 9999. The Ratio Divisors may be 1, 10, 100, or 1000 only. The number stored will be the high side rating of the CT Ratio or VT Ratio. Both a 500:5 ratio CT and a 100:1 CT will have a value of 100 stored. For example, to calculate a CT and VT ratio for Phase A from the data stored in the M6xx meters, use the following equation:

( :) ( :) ( :) ( :) *Phase A V T R atio D ivisor A O 06 RATIO RATIO Phase A C T V alue A O 21 Phase A C T Phase A C T R atio D ivisor A O 22 Phase A V T V alue A O 05 Phase A V T* 

M6xx meters calculate all measured quantities in secondary units (except energy). The CT and VT ratio information is used to calculate the primary values.

In the event of a CT/VT Ratio Checksum Failure, the value in the Normalized CT Ratio and Normalized VT Ratio points default to 1000, and the value in the CT Ratio Divisor and VT Ratio Divisor default to 1000. This results in a 1:1 CT Ratio and 1:1 VT Ratio.

### **1.5.2 Resetting Energy and Demands**

The Energy and Demand registers can be reset by issuing a *CONTROL RELAY OUTPUT BLOCK* to the appropriate BINARY OUTPUT.

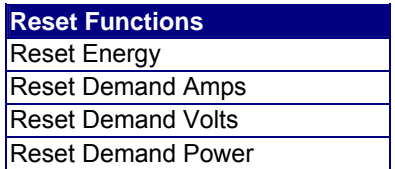

# **1.5.3 Tag Registers**

The M6xx meters provide a "TAG" BINARY OUTPUT for user identification purposes. DNP sessions have an additional tag register ("Tag Register 1"). An *ANALOGUE OUTPUT BLOCK* can be issued to either point to write a number from 0 to 65,535 in a tag register. Tag registers are also writeable through the web interface.

# **1.6 Converting Data to Engineering Units**

As mentioned in Section 1.5, the majority of the data is stored in a normalized 2's complement format. When displaying these values at another location, it may be desirable to convert this format into engineering units. This conversion is readily accomplished using the following simple scaling equations:

### **BASIC EQUATION FOR NORMALIZED ANALOGUE INPUTS:**

*Engineering Units* = 
$$
\frac{Value}{32768}
$$
 × *Default Full Scale*<sub>SECONDARY</sub> ×  $\frac{Normalized Scale Factor}{Scale Factor Divisor}$ 

The **Value** referred to in the equations would be the value stored in the point that you wished to convert to engineering units. For example if you wanted to convert Phase A Amperes into engineering units, Value would be the value in ANALOGUE-INPUT point.

**ENERGY** is stored as 32-BIT values in static COUNTER points. Energy values are in units of PRIMARY kWh or kVARh.

**FREQUENCY** is stored as a single binary value that is the actual frequency times 100.

**POWER FACTOR** is stored as the value times 1000. Negative power factors indicate that the VARs are positive. The sign of the Power Factor is the inversion of the Exclusive-OR of the Watts and VARs (i.e. if either or both of the Watts or VARs are negative, then the Power Factor will be negative).

# **3 and 2 ½ ELEMENT EQUATIONS (5Amp CTs):**

\n
$$
AMPERES_{(Inst, Fund, Demand, Max)} = \frac{Value}{32768} \times 10^* \times CT_{RATIO}
$$
\n

\n\n
$$
AMPERES_{N(Inst, Fund, Demand, Max)} = \frac{Value}{32768} \times 15^* \times CT_{RATIO}
$$
\n

\n\n
$$
VOLTS_{L-N(Inst, Fund, Demand, Min, Max)} = \frac{Value}{32768} \times 150 \times PT_{RATIO}
$$
\n

\n\n
$$
VOLTS_{L-L(Inst, Demand, Min, Max)}(SCALED) = \frac{Value}{32768} \times 150 \times PT_{RATIO} \times \sqrt{3}
$$
\n

\n\n
$$
WATTs(VARS)(VAs)_{TOTAL(Inst, Demand, Min, Max)} = \frac{Value}{32768} \times 4500^* \times PT_{RATIO} \times CT_{RATIO}
$$
\n

\n\n
$$
WATTs(VARS)(VAs)_{PER\,PHASE(Inst)} = \frac{Value}{32768} \times 1500^* \times PT_{RATIO} \times CT_{RATIO}
$$
\n

\n\n
$$
FREQUENCY = \frac{Value}{100}
$$
\n

\n\n
$$
POWER\,FACTOR_{(True, Displacement)} = \frac{Value}{1000}
$$
\n

\n\n
$$
KWh(kVARN) = Value
$$
\n

\n\n
$$
THD, TDD_{(Amps, Volts, Inst, Demand, Max)} = \frac{Value}{100}
$$
\n

\n\n
$$
K \cdot Factor = \frac{Value}{100}
$$
\n

\n\n
$$
FFor One Amp\,CT\,Option, divide this value by 5
$$
\n

# **2 ELEMENT EQUATIONS (5Amp CTs) :**

$$
AMPERES_{(Inst, Fund, Demand, Max)} = \frac{Value}{32768} \times 10^* \times CT_{RATIO}
$$
  
\n
$$
VOLTS_{L-L(Inst, Demand, Min, Max)} = \frac{Value}{32768} \times 150 \times PT_{RATIO}
$$
  
\n
$$
WATTs (VARS)(VAs)_{TOTAL(Inst, Demand, Min, Max)} = \frac{Value}{32768} \times 3000^* \times PT_{RATIO} \times CT_{RATIO}
$$
  
\n
$$
FREQUENCY = \frac{Value}{100}
$$
  
\n
$$
POWER FACTOR_{(True, Displacement)} = \frac{Value}{1000}
$$
  
\n
$$
kWh(kVARh) = Value
$$
  
\n
$$
THD, TDD_{(Amps, Volts, Inst, Demand, Max)} = \frac{Value}{10}
$$
  
\n
$$
K \cdot Factor = \frac{Value}{100}
$$
  
\n\* For One Amp CT Option, divide this value by 5

The above equations provide answers in fundamental units (VOLTs, AMPs, WATTs, VARs, VAs and Hz). If the user desires other units such as KILOVOLTS, KILOWATTS or KILOVARS, the answers given by the equations should be divided by 1,000. If the user desires MEGAWATTS or MEGAVARS, the answers given by the equations should be divided by 1,000,000. Energy values are in units of kWh or kVARh.

### **1.7 Primary Units**

An option exists to choose Primary Units instead of the pre-existing scaling mode, 'Optimal Resolution' adding the concept of 'scaling modes' to M6xx. The pre-existing scaling mode is called 'Optimal Resolution' on the basis that resolution of the protocols are optimized based on secondary full scale and therefore independent of CT and VT settings. The 'Primary Units' mode creates protocol values that include CT and VT settings, which requires the user to choose a scaling factor (in multiples of 10). The scaling factor must be selected such that it achieves the desired resolution and does not cause an overflow in the protocol value. The Scaling mode selection and the scaling factors are maintained separately for both Modbus and DNP and are configured on the Settings/Protocol webpage. Below is a screen shot and explanation of the Primary Units mode:

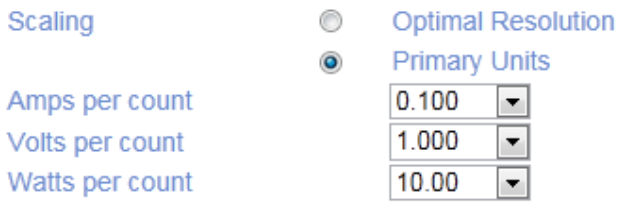

There are three new configurable parameters:

- Amps per count APC
- Volts per count VPC
- Watts per count WPC

There are three new calculation types:

- Currents B16\_2S\_PRIMARY\_I  $M$ easurement = Protocol Value \* APC
- Voltages B16\_2S\_PRIMARY\_V  $Measure$  ment  $= ProjectValue * VPC$
- Powers B16\_2S\_PRIMARY\_P  $M$ easurement = Protocol Value \* WPC

When Primary Unit mode is selected, appropriate calculation types are substituted per the following table. This substitution occurs across all pre-defined and user configured register sets. Note, other calculation types are unaffected as they represent their values (such as Frequency, Power factor) in primary units even in Optimal Resolution mode. Also, since the 12-bit calculation types are not included in the substitution this means that the Modbus BiLF12 register set is not affected.

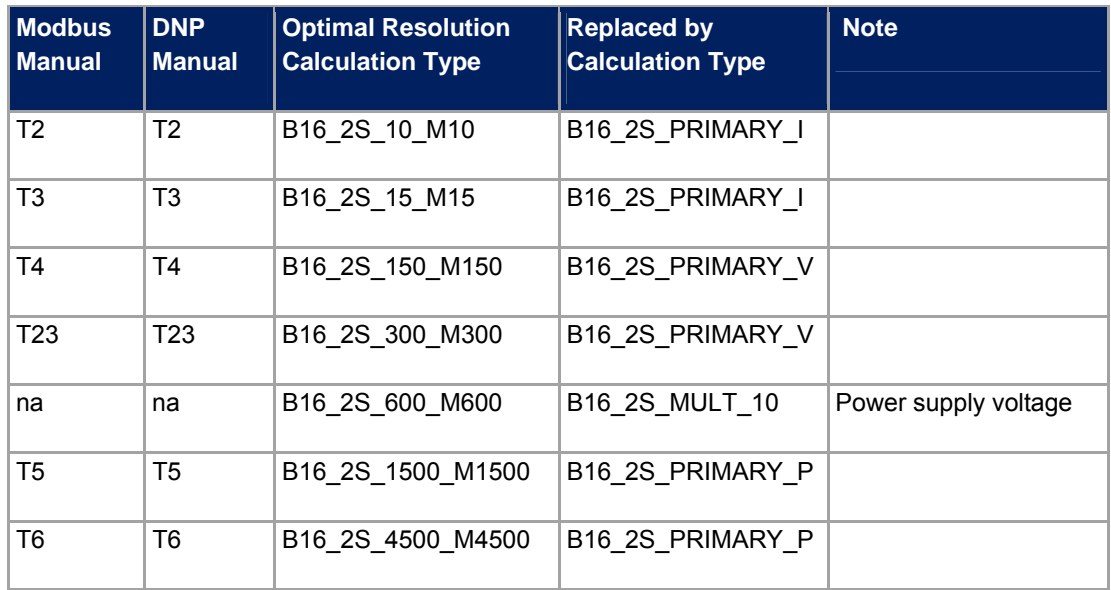

# **1.8 Data Sets and Data Types**

The M6xx meters are shipped with a pre-defined set of data points and data types. These fixed points do not change. The List of Available Measurements may be found in the M65x or M66x User Manual. The Ethernet port and web browser are required to create the configurable points list. See section 1.11 for more detail.

For users who wish to use M6xx meters on systems configured for other Bitronics products, a Legacy point list may be selected. This Legacy list cannot be modified, and will cause the M6xx to emulate the response of a Bitronics MultiComm or PowerPlex unit.

### **1.8.1 Configuring the Class-0 Response**

The Class-0 request is a very short request to "give all essential data". Since the M6xx is capable of providing a significant amount of data, provisions have been made to tailor the response to this request. A web browser interfacing to the Ethernet service port is required to change the Class-0 response. The Legacy Class-0 response can also be configured.

When selecting a Legacy points list, the user will be prompted to enter a BiLF Class0 mask. The following table shows what bits must be set to get the legacy class0 response.

In Legacy mode, a zero BiLF Class0 mask returns a fairly small collection of points. As each bit is set, more points are added to the response.

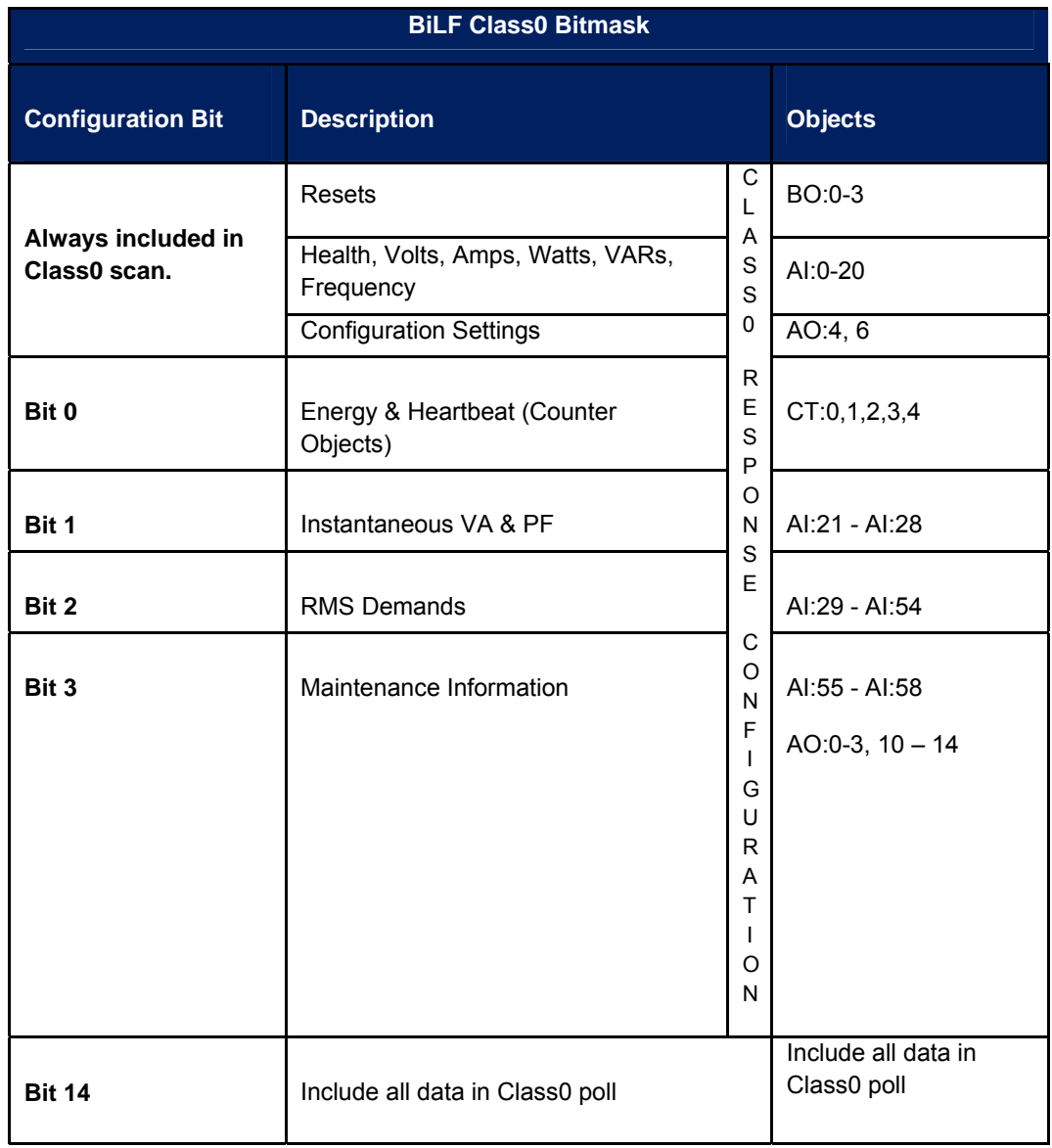

# **1.8.2 Configuring Class-1, Class-2 and Class-3 Events**

ANALOGUE INPUT points can be monitored for ANALOGUE CHANGE EVENTs by assigning the point to CLASS-1, CLASS-2, or CLASS-3.

ANALOGUE INPUT events are logged when a change in the input exceeds the DEADBAND associated with the point. DEADBANDs can be adjusted through the browser.

FROZEN COUNTERS can be assigned to CLASS-1, 2, or 3.

FROZEN COUNTER events are logged and enabled when a running counter is frozen.

BINARY INPUT events are logged and enabled whenever an enabled binary input changes state.

# **1.9 Health Check**

The M6xx meters have several self-tests built in to ensure that the instrument is performing accurately. The results of these self-tests are available in the Health Check register (AO:00), which is a simple 16-bit binary value. Each bit represents the results of a particular self-test, with "0" indicating the test was passed, and "1" indicating the test was failed. If Health status failures occur, the meter may have experienced an operational failure. The table below provides a reference of error codes. Contact the factory for further instructions.

A logical OR of the individual health check bits is available as a Binary input, with "0" indicating that all tests have passed, and "1" indicating that at least one test failed.

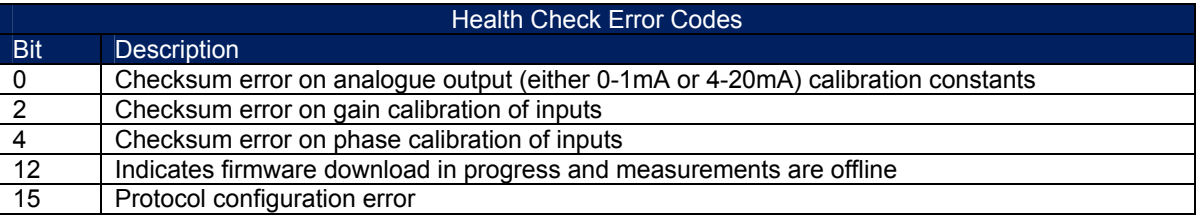

# **1.10 Heartbeat State Counter**

M6xx meters provide a Heartbeat State Counter Register that allows the user to determine the time between successive polls. This counter will increment by the number of milliseconds that have elapsed since the last time the data was updated. Another use of this register is as a visual indicator that the data is changing; it allows users of certain MMIs to identify disruption in the polling of the instrument. The Heartbeat State Counter is a full 32-bit counter that rolls over at 4,294,967,295 (4,294,967 seconds). The counter starts at zero on power-up, and is NOT stored in non-volatile memory.

# **1.11 Meter ID Register**

M6xx meters provide a "Meter Type ID" register for model identification purposes (AI:55) which returns a value of 600 (BiLF12 Modbus, BiLF DNP), 601 (BiLF16 Modbus), or 602 (TUC DNP/Modbus).

# **1.12 Custom Points Lists**

A custom points list can be defined for each DNP session. Select the session from the Session dropdown box and click the "Edit Points List" button to begin editing the selected session's points list.

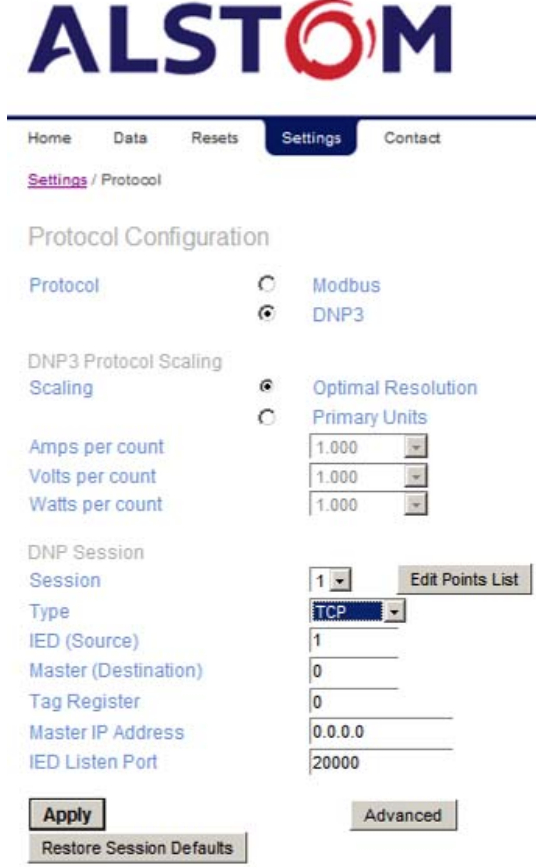

The DNP Points List Configuration summary page is displayed by object. Select the DNP object you would like to edit from the "DNP Type" dropdown box. The properties of the selected object appear in separate columns in the summary list.

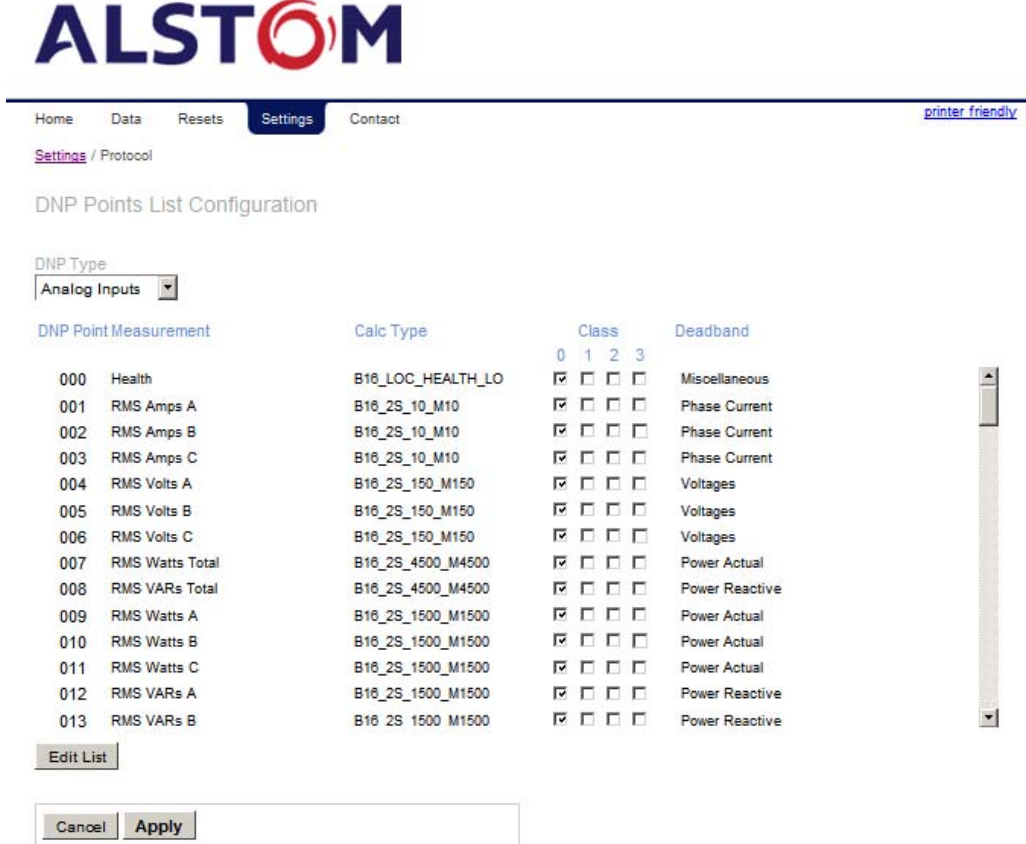

# Click on the "Edit List" button to modify the list.

DNP Points List Configuration

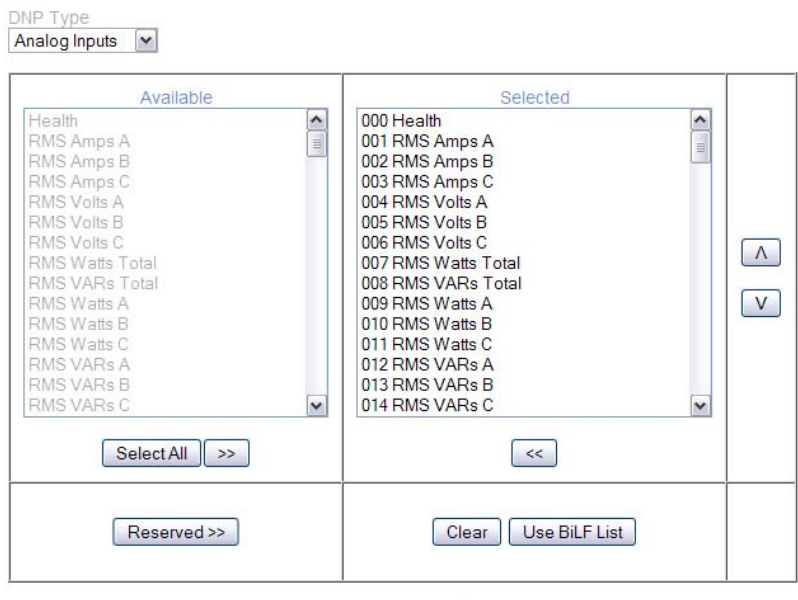

Note: Settings are saved to IED upon clicking the "Apply" button on next page.

Cancel Next>

above).

All available measurements and data are displayed in the "Available" list in the left-hand pane. The present points list configuration is shown in the "Selected" list in the right-hand pane. Measurement and data items can be added to and removed from the "Selected" list using the buttons on the page:

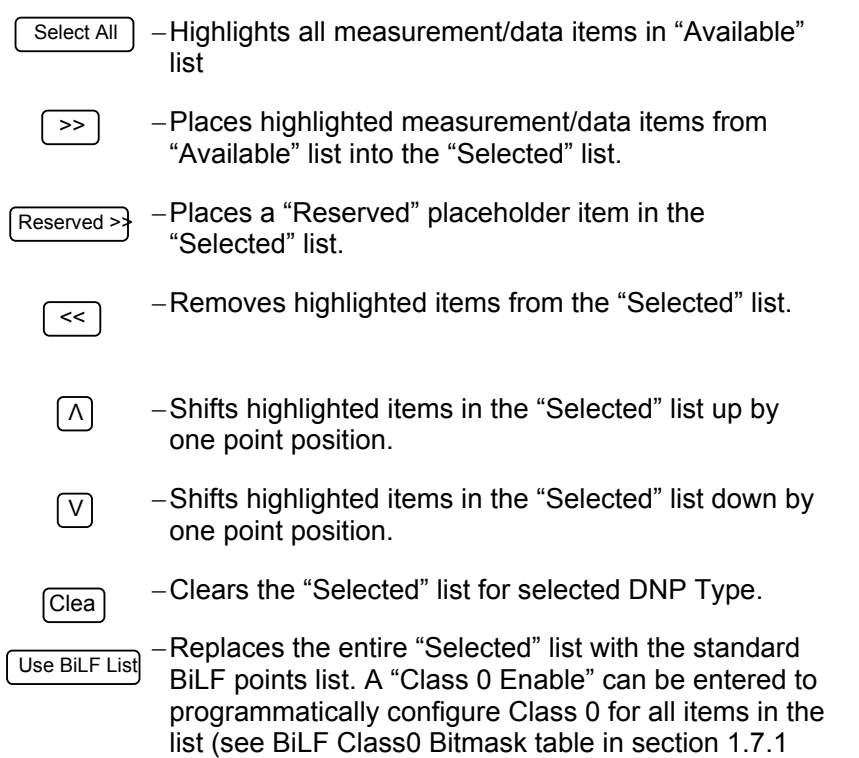

# **NOTES**

- Multiple items can be selected at once using the shift or control keys.
- Any item that appears in the "Selected" list appears gray in the "Available" list.
- $\div$  The same data item can be used in multiple different points.
- Items added to the "Selected" list will be placed *above* the first highlighted item.
- $\div$  If no items are highlighted in the "Selected" list, items are added to the end of the list.

# **2.0 DNP PROTOCOL**

# **2.1 Introduction**

DNP3 (Distributed Network Protocol) is an open standard that was designed by Harris Controls Division and then placed in the public domain. DNP defines a command/response method of communicating digital information between a master and slave device. The electrical connection between devices is known as a bus. In DNP, two types of devices attach to the bus: one master and one or more slave devices. A master device issues commands to slaves. A slave device, such as an M6xx meter, issues responses to master commands that are addressed to them. Each bus must contain exactly one master and may contain as many slaves as the electrical standards permit. DNP over TCP creates one logical "bus" per connection providing a TCP tunnel for DNP data.

All devices on a bus must operate according to the same electrical standards (i.e. all must be RS-232C or all must be RS-485). RS-232C standards specify that only two devices may be connected to a bus (i.e. only one slave is allowed). RS-485 specifications allow up to 32 devices (31 slaves) on a bus.

Detailed information regarding DNP3 is available in a document titled "Basic 8 Document Set" which can be obtained from the DNP Users Group. The remainder of this chapter provides a brief overview of the protocol as implemented in the M6xx meters.

# **2.2 Overall Protocol Structure**

DNP is a 3-layer protocol based upon the standard IEC 870-5 (Telecontrol Equipment and Systems - Transmission Protocols). The three layers comprise the Enhanced Performance Architecture (EPA) and is a subset of the more familiar ISO-OSI 7-layer protocol. The three layers are the physical, data link, and application layers. The physical layer is responsible for transmission of raw 8-bit bytes (octets) across the network medium. The data link layer is responsible for reliably maintaining connectivity between two devices. The application layer defines standardized messages that flow between devices. DNP further defines an extra layer known as the transport layer that allows long messages to be broken down into smaller pieces.

### **2.3 DNP Request/Response Overview**

The M6xx DNP implementation supports a wide variety of messages. The most general method to extract information from an M6xx meter is to issue a **READ CLASS-0** request. DNP devices respond with the points configured to be returned in the Class-0 response. See Section 1.7.1 for more details on Class-0 configuration. This allows the MASTER to quickly retrieve important data from the instrument and determine whether the output points are online (i.e. whether energy/demand resets or ratio setup requests can be honored). An M6xx meter also allows READs of individual objects specifying all points (variation 6) or individual points (other variations). M6xx meters execute the energy clear function and demand resets using the **DIRECT OPERATE**, **DIRECT OPERATE NO ACKNOWLEDGE**, or **SELECT BEFORE OPERATE** functions to the *CONTROL RELAY OUTPUT BLOCK* object points. Tag registers writes are made via **DIRECT OPERATE**, **DIRECT OPERATE NO ACKNOWLEDGE**, or **SELECT BEFORE OPERATE** to the *ANALOGUE OUTPUT BLOCK* object points. Configuration setups are also made via the **DIRECT OPERATE**, **DIRECT OPERATE NO ACKNOWLEDGE**, or **SELECT BEFORE OPERATE** object. The DNP function code WRITE is also supported by the M6xx meters.

An M6xx meter will attempt to respond with the same object variation and qualifier as in the request. Exceptions to this rule include class scans, read all points (var 6), and events. These responses use the default variations configured for each session through the web browser.

# **3.0 DNP3 OVER ETHERNET (TCP)**

If the M6xx meter has the Ethernet SCADA protocols option, then it will respond to DNP3 commands via TCP. The M6xx meters can support either DNP3 or Modbus, and HTML protocols over the Ethernet link. The table below lists the default port assignments for all Ethernet based protocols supported by the M6xx meters.

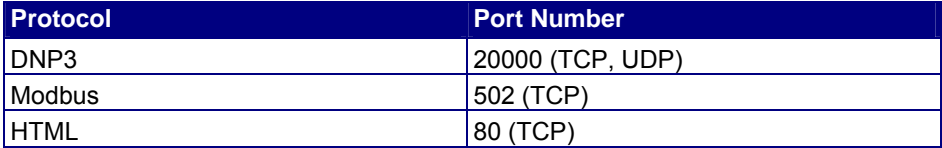

# **3.1 DNP/IP**

The DNP/IP (DNP Over TCP/IP) interface allows up to 3 DNP Masters to communicate with the M6xx. Each remote IP Master may communicate with the M6xx meter via TCP. If multiple Masters share an IP address, each Master must connect to a unique IED Listen port

For each protocol session, the Master IP address and the IED Listen Port number may be specified. The current Settings for each session can be viewed or changed from the web browser. Use the Settings tab to navigate to the Protocol Configuration page. A radio button selects the protocol. If the Master IP address is set to 0.0.0.0 a Master connection will be accepted from any IP address. The default IED listen port number for DNP3 is 20000 (see table above).

After establishment of a TCP connection from a DNP Client, the M6xx meters can verify contact by periodically sending REQUEST LINK STATUS messages. This period is configured using each DNP Session's "Link Status Period" parameter (default is 300 seconds).

See appendix B for DNP configuration parameters.

# **4.0 DNP3 EVENTS OVERVIEW**

DNP3 provides for a method of reporting data only when it may be of interest to the application. This can significantly reduce the network bandwidth required by eliminating the redundant polling of data and only polling data when it changes enough to be consider relevant, generating an event.

Events are pre-assigned to one of three CLASSes, (CLASS-1, CLASS-2, or CLASS-3). When an event occurs, the data point and OBJECT type are placed in a buffer and the event's specific CLASS BIT (BIT1, BIT2, or BIT3 of the first IIN octet) is set in the IED's Internal Indications (IIN) field. DNP3 master devices monitor the IIN bits and will issue a specific CLASS-1, CLASS-2, or CLASS-3 poll when the respective CLASS IIN bit is set. The IED will respond to the specific CLASS poll with all data buffered for the CLASS requested and then clear the associated CLASS IIN bit.

M6xx supports 3 types of DNP events:

- 1.) Analogue Input Events, which are triggered when a change in the corresponding Analogue Inputs exceed the Analogue Input group deadband. The deadband group values are set in the session's advanced section.
- 2.) Frozen Counter Events, which are triggered by any freeze of an enabled running counter.
- 3.) Binary Input Events, which are triggered by any change of an enabled binary input point.

Each of the three DNP sessions has storage for 200 Analogue Input Events, 100 Frozen Counter Events and 20 Binary Input events.

Events can be reported in two modes: thru master polling and Unsolicited Responses. A session can be configured to generate an Unsolicited Response when event timing and count criteria have been satisfied. A connection (serial or TCP/IP socket) must exist for Unsolicited Responses to be reported. Connection continuity can be monitored using Link Status Period described in 3.1.

# **4.1 ANALOGUE CHANGE EVENTS**

ANALOGUE CHANGE events occur when an ANALOGUE INPUT that is assigned to CLASS-1, CLASS-2, or CLASS-3 changes by more than its configured DEADBAND value since the last event. Once the ANALOGUE INPUT's value changes by more than the configured DEADBAND, the specific ANALOGUE INPUT point number and the new value are placed in the ANALOGUE CHANGE EVENT BUFFER as an ANALOGUE CHANGE EVENT. The M6xx meters can be configured to report The ANALOGUE CHANGE EVENT Data Object in one of two Variations, either 16-BIT ANALOGUE CHANGE EVENT WITHOUT TIME (object 32, variation 2) or 16-BIT ANALOGUE CHANGE EVENT WITH TIME (object 32, variation 4). All ANALOGUE CHANGE EVENTS will be reported with the same configured VARIATION. The default ANALOGUE CHANGE EVENT variation (with or without time) can be set using a web browser. The browser is also used to set the DEADBAND value for each configured ANALOGUE CHANGE EVENT.

# **4.2 FROZEN COUNTER EVENTS**

M6xx meters support the DNP3 FROZEN COUNTER Object. Each DNP3 BINARY COUNTER (OBJECT 20) Point configured will automatically have an associated FROZEN COUNTER (OBJECT 21) Point configured. The BINARY COUNTER and its associated FROZEN COUNTER will have the same point number (FROZEN COUNTER Point '0' will contain the value frozen from BINARY COUNTER Point '0').

M6xx meters will support the IMMEDIATE FREEZE (FC-07), IMMEDIATE FREEZE – NO ACKNOWLEDGEMENT (FC-08), FREEZE AND CLEAR (FC-09), and FREEZE AND CLEAR – NO ACKNOWLEDGEMENT (FC-10) Function Codes. Freeze commands and FROZEN COUNTERS can use any of the same QUALIFIERS and VARIATIONS as the BINARY COUNTERS.

Each DNP3 master communication session will have its own unique set of FROZEN COUNTERs. Once a DNP3 master initiates communication with the M6xx meter, a communications session is established. This communication session allocates a dedicated set of FROZEN COUNTERs specifically for the new DNP3 master. When the DNP3 master issues a FREEZE or FREEZE AND CLEAR command, only the FROZEN COUNTERs allocated for that DNP3 master are frozen (and cleared depending on the command). This allows multiple masters to maintain their own FROZEN COUNTERS and prevents one DNP3 master from inadvertently clearing another DNP3 master's counter(s).

All FROZEN COUNTERs are volatile. As previously mentioned, the FROZEN COUNTERs are initialized to zero at start up. Any FROZEN COUNTERS that are part of a re-started communication session are initialised to zero as well. Any values frozen but not read prior to the M6xx meter restarting or that were not read prior to the communication session closing are lost. BINARY COUNTERs are also resynchronized with the energy measurement values at system start up and session start up.

# **4.3 BINARY INPUT CHANGE EVENTS**

BINARY INPUT CHANGE events can be generated by the M6xx BINARY INPUT. This input is the OR of the individual HEALTH STATUS bits defined in 1.9 Health Check.

# **APPENDIX A: BITRONICS LEGACY DNP3 POINT ASSIGNMENTS**

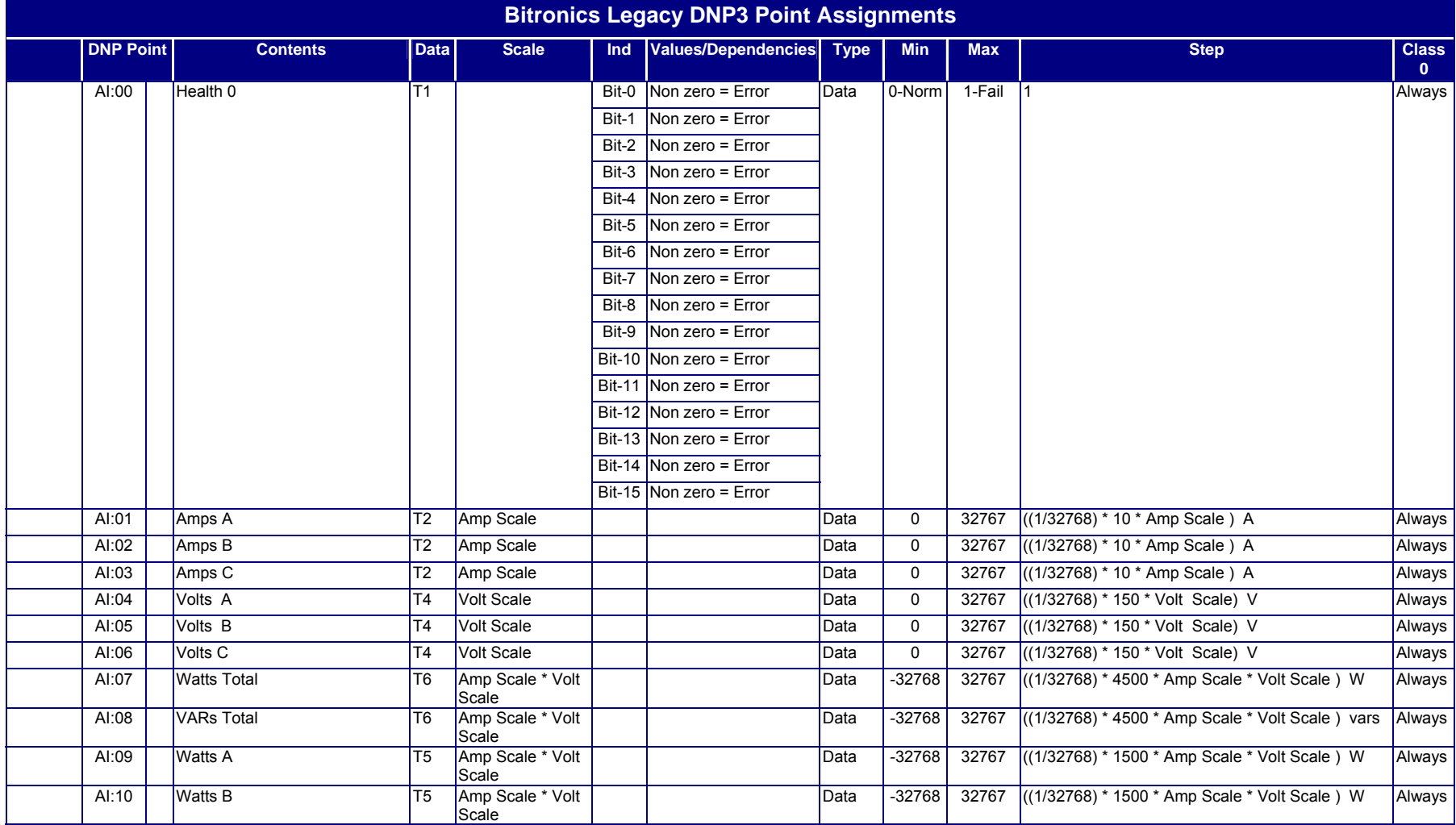

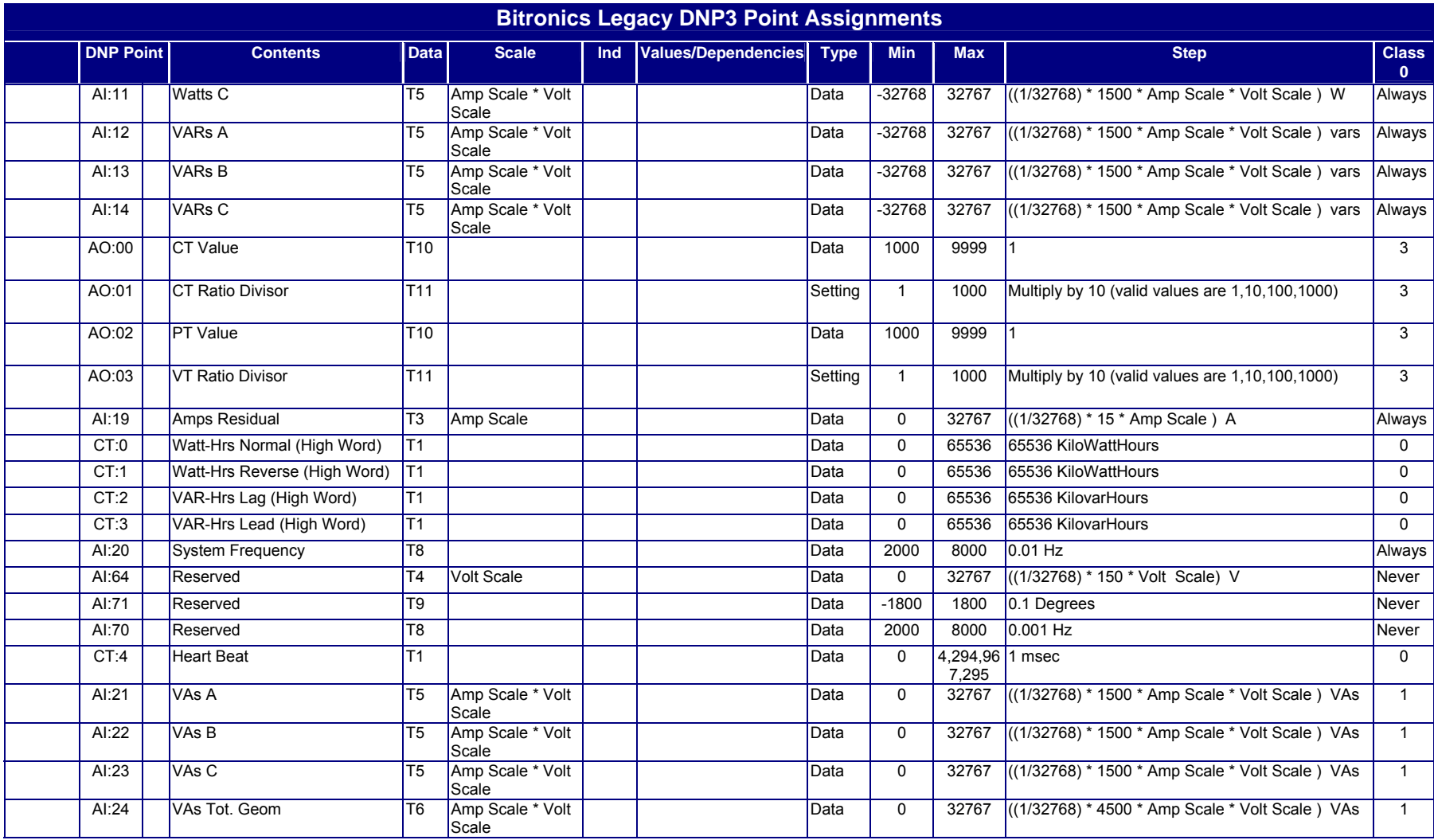

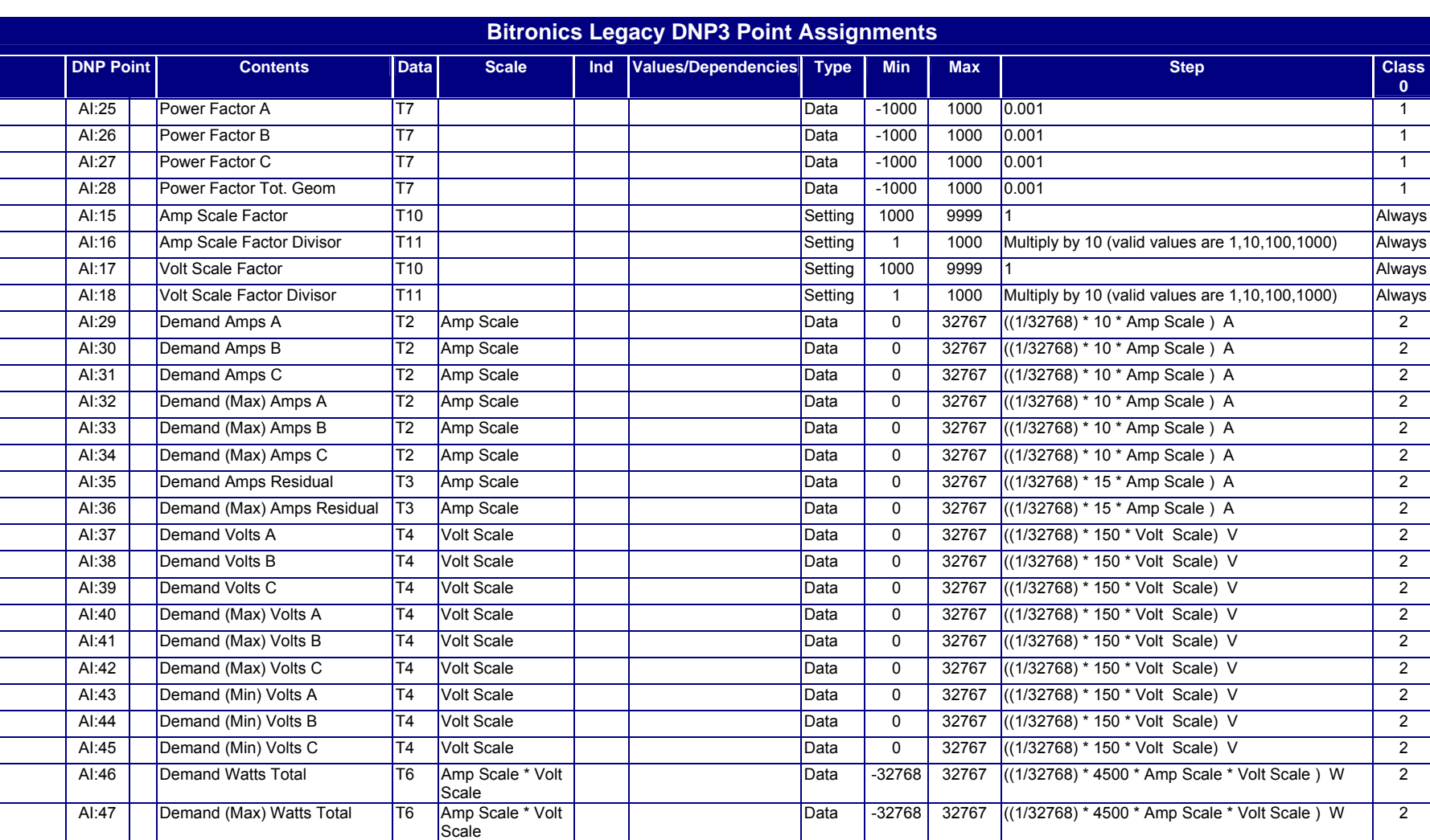

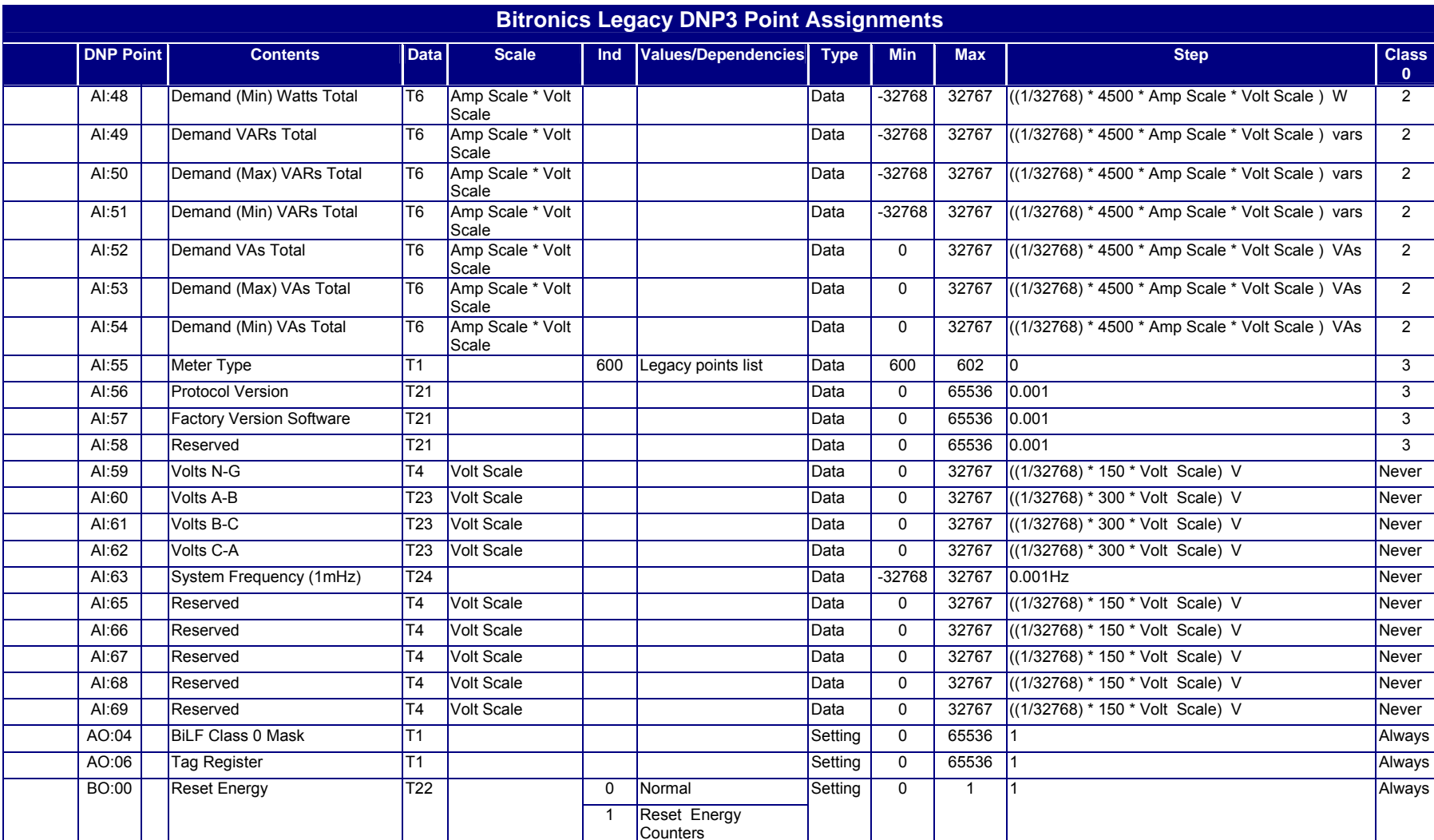

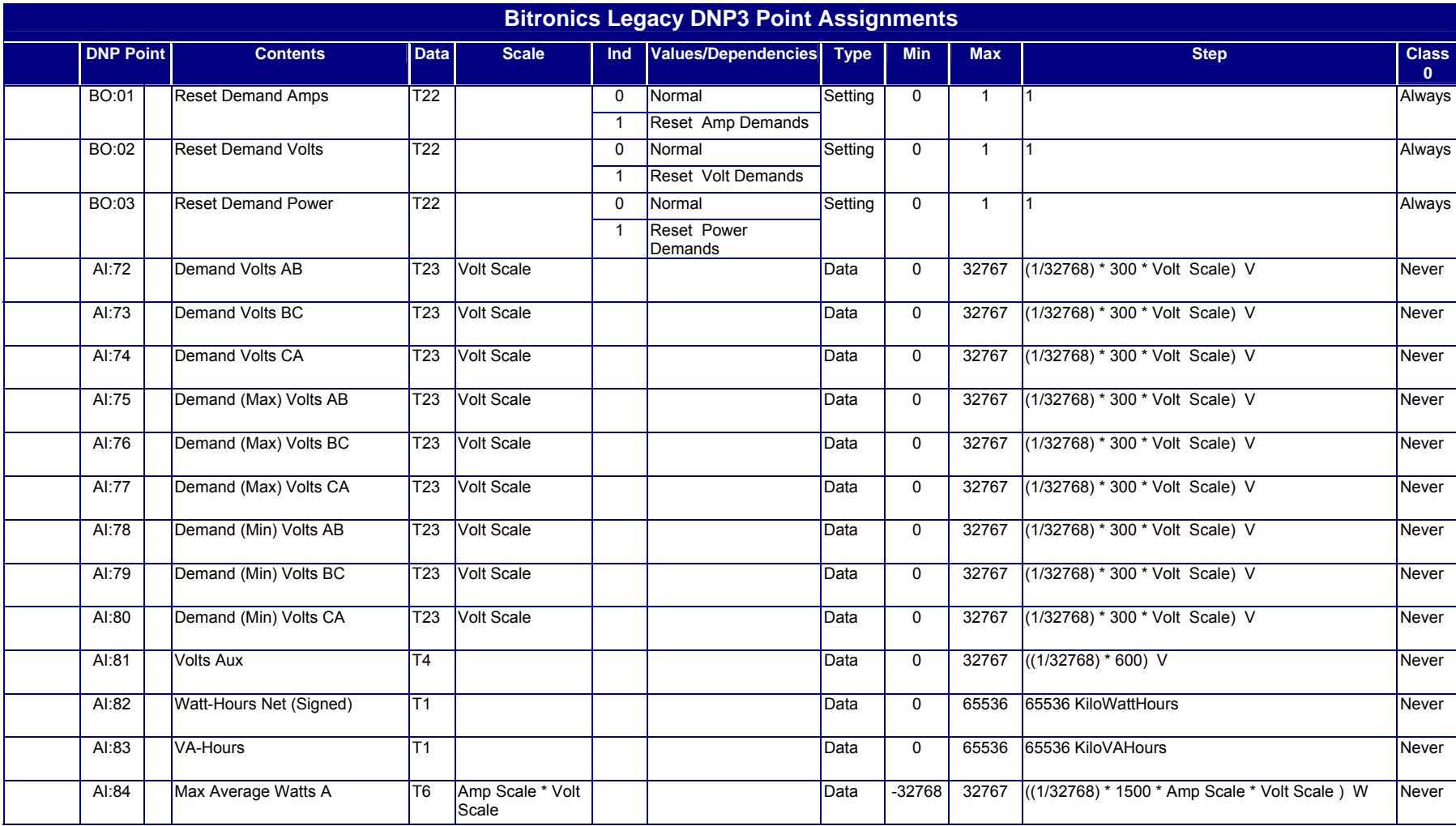

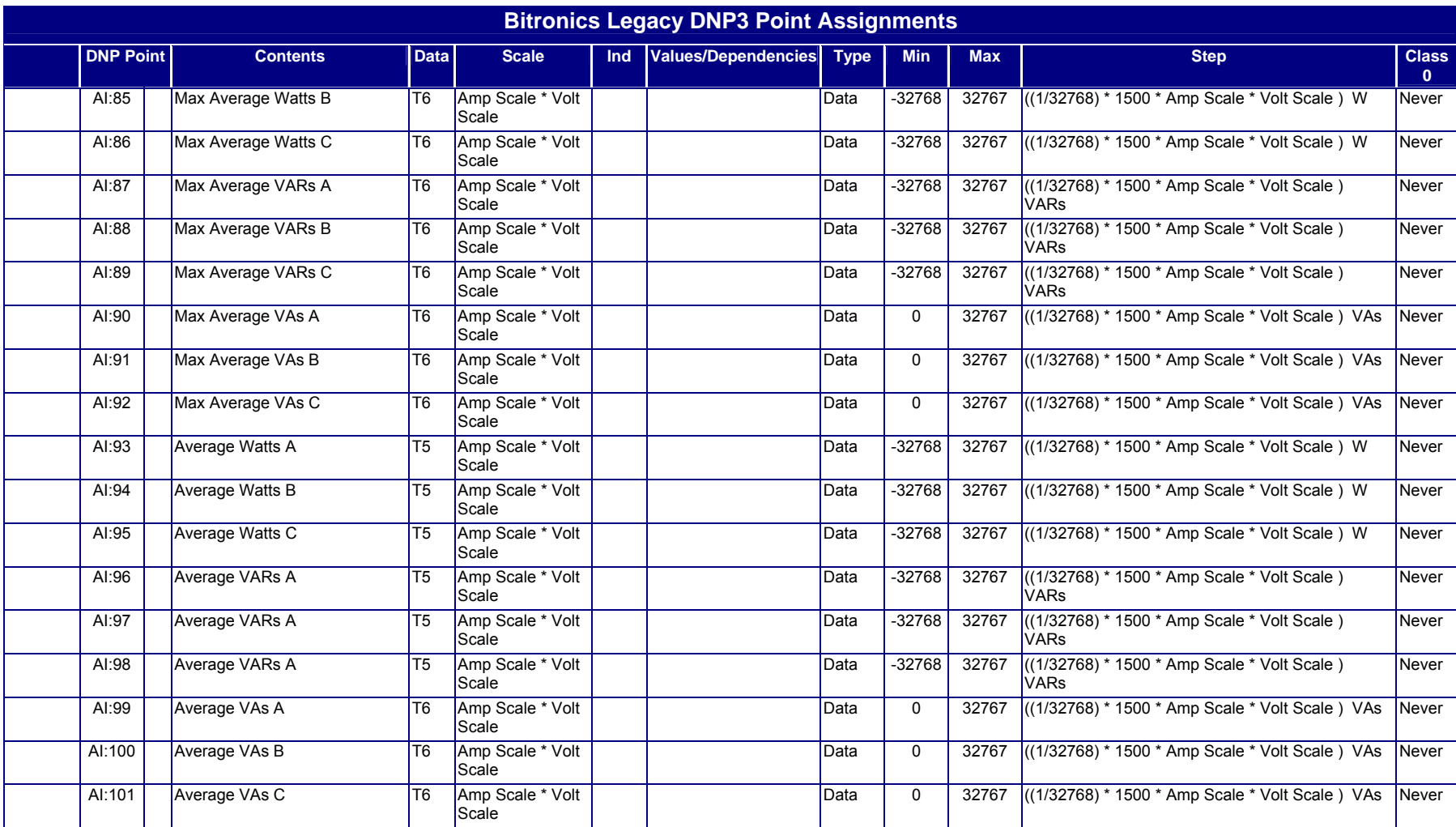

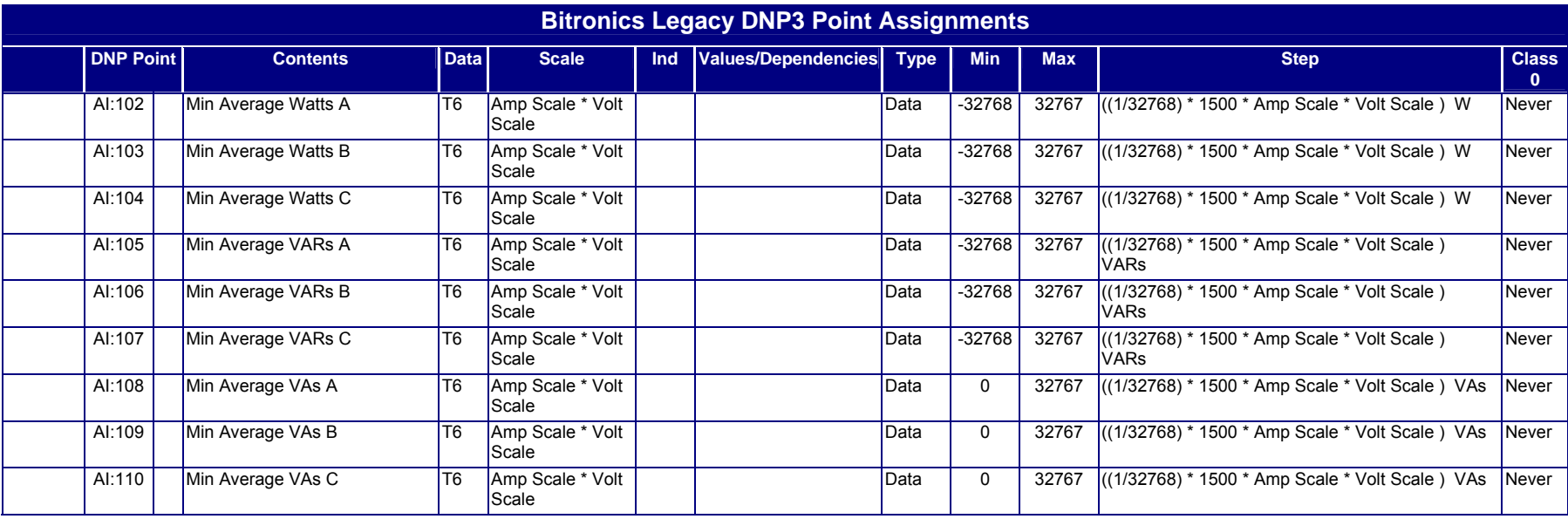

When connected to 2 Element (DELTA or 3-wire) systems, the Per-Element quantities may have no direct physical meaning.

# **APPENDIX B: DNP3 CONFIGURATION PARAMETERS**

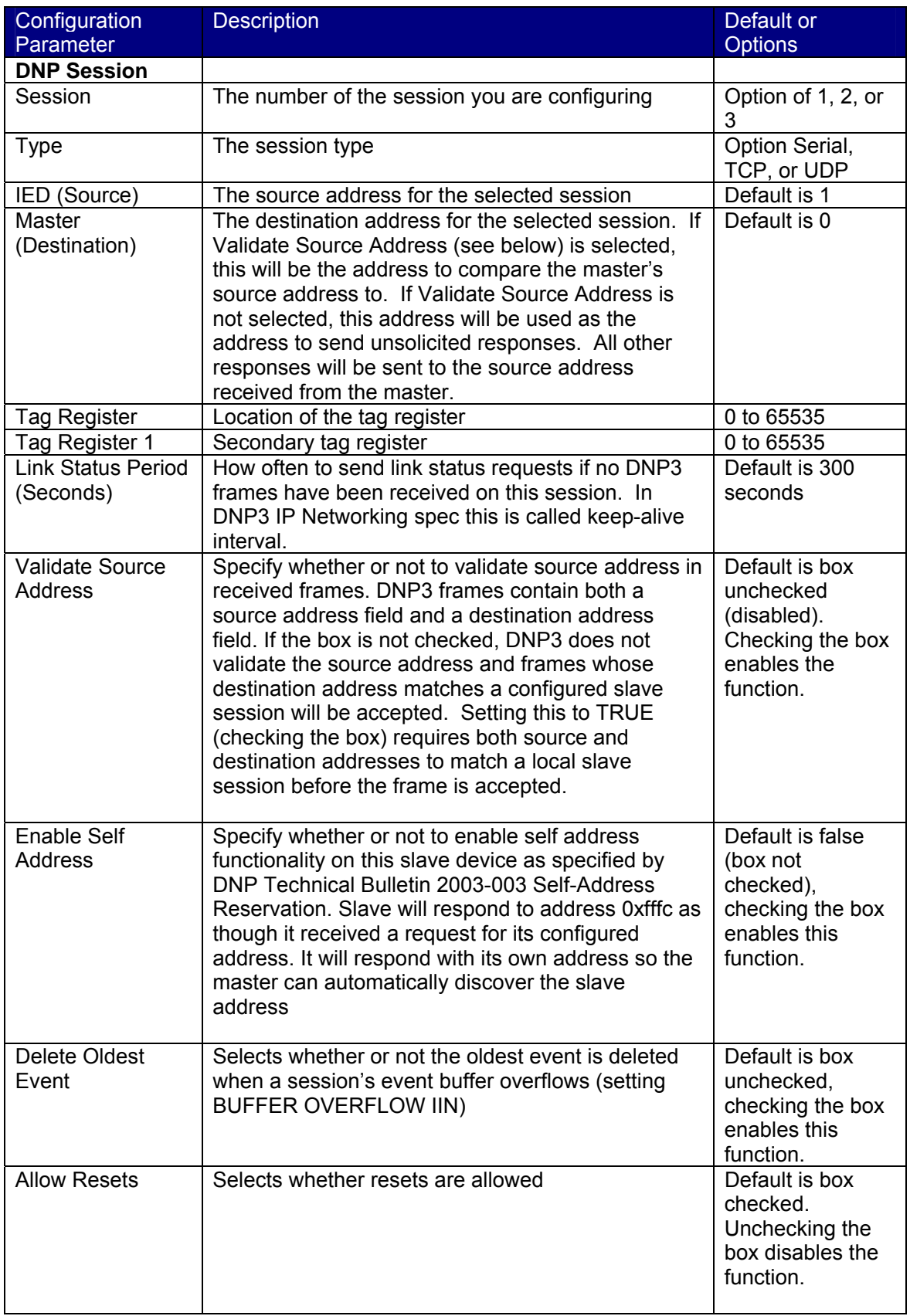

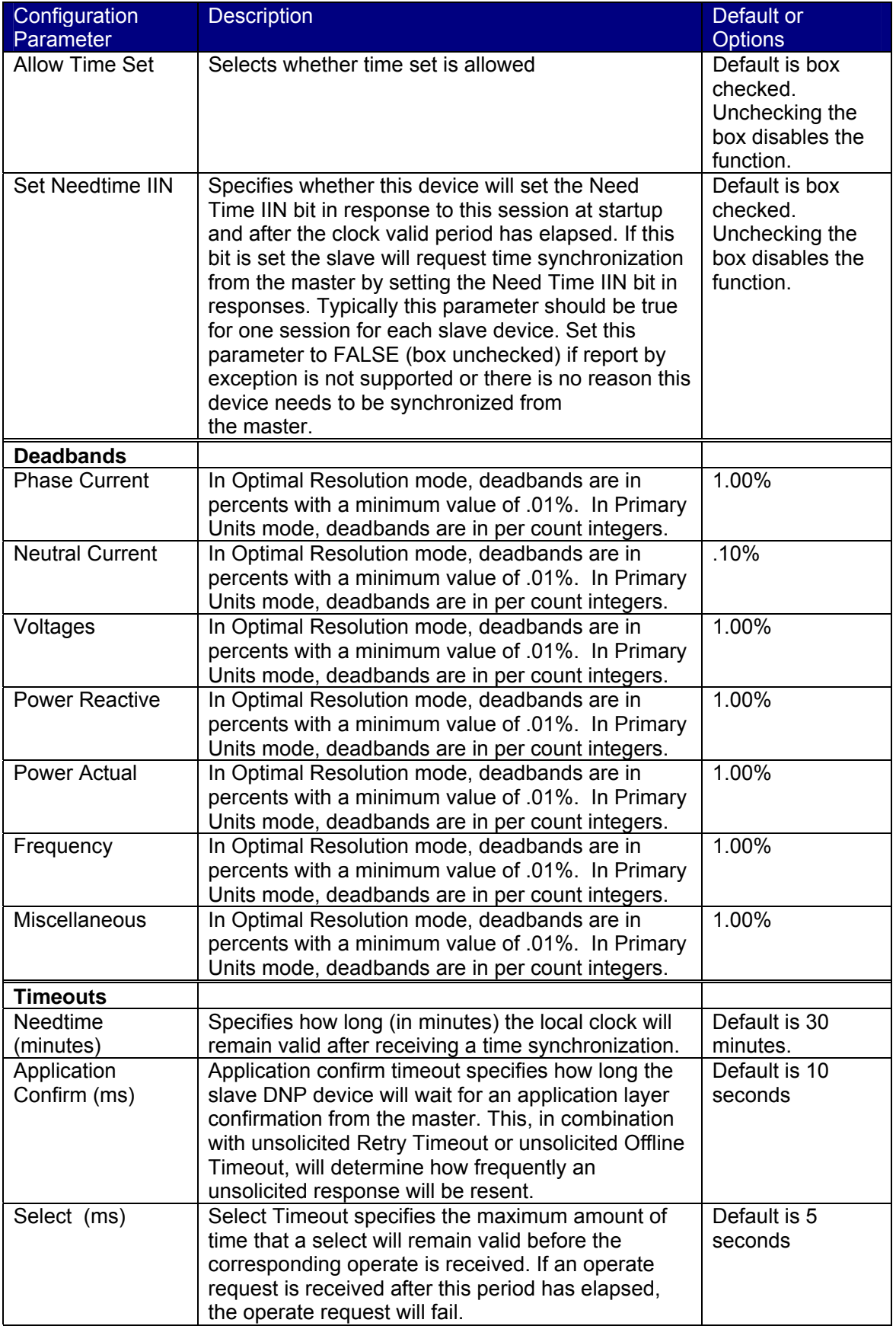

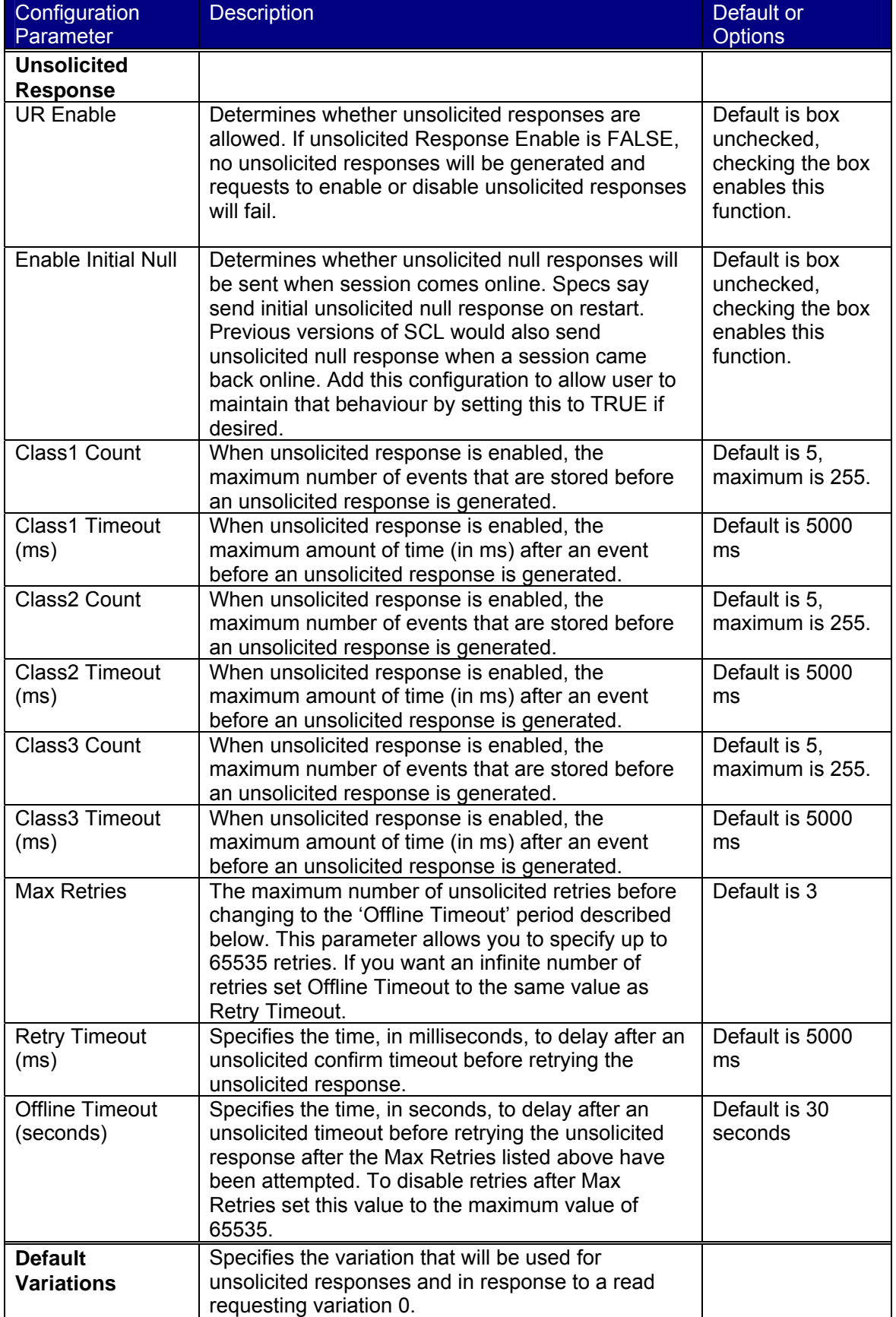

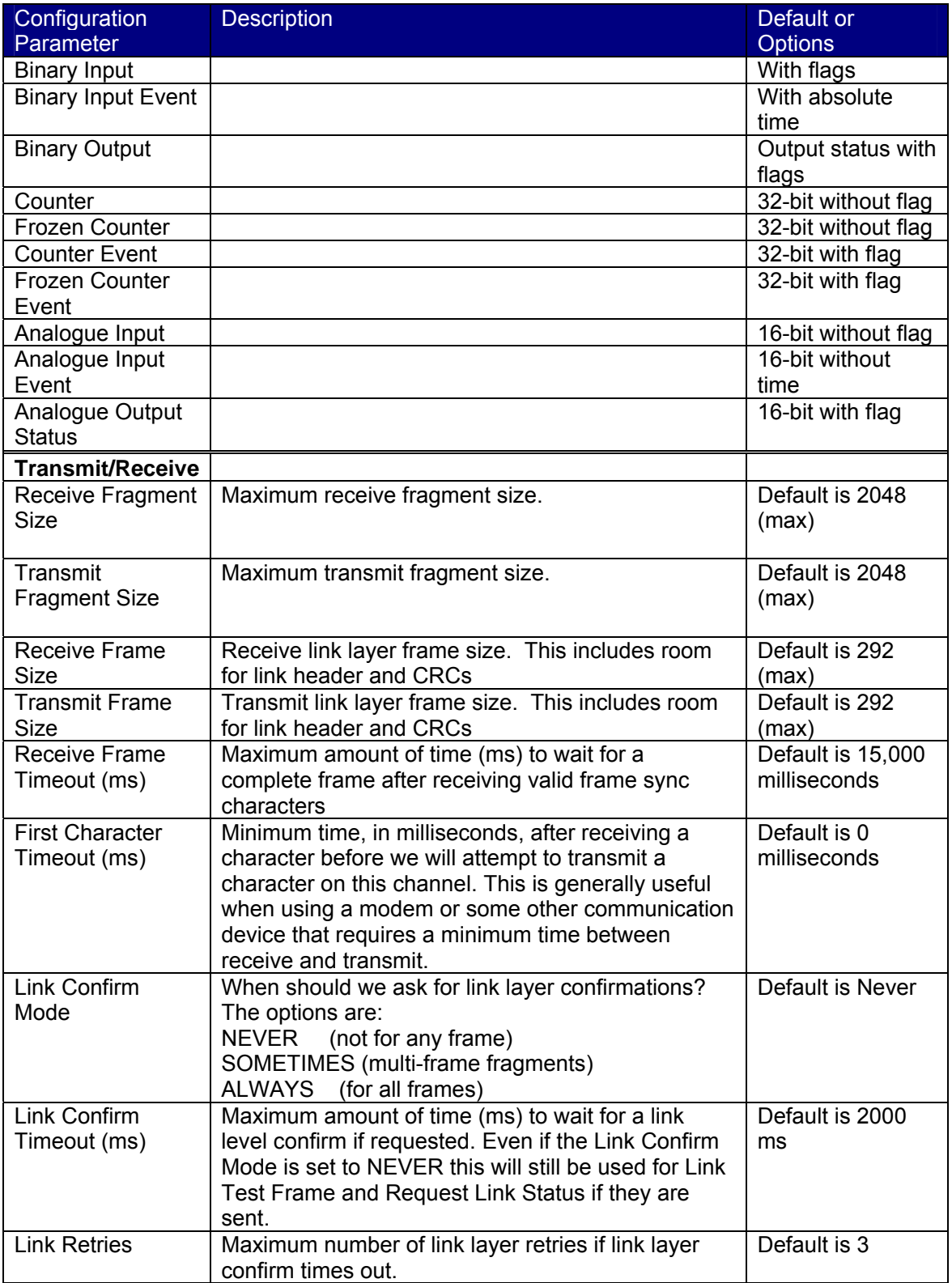

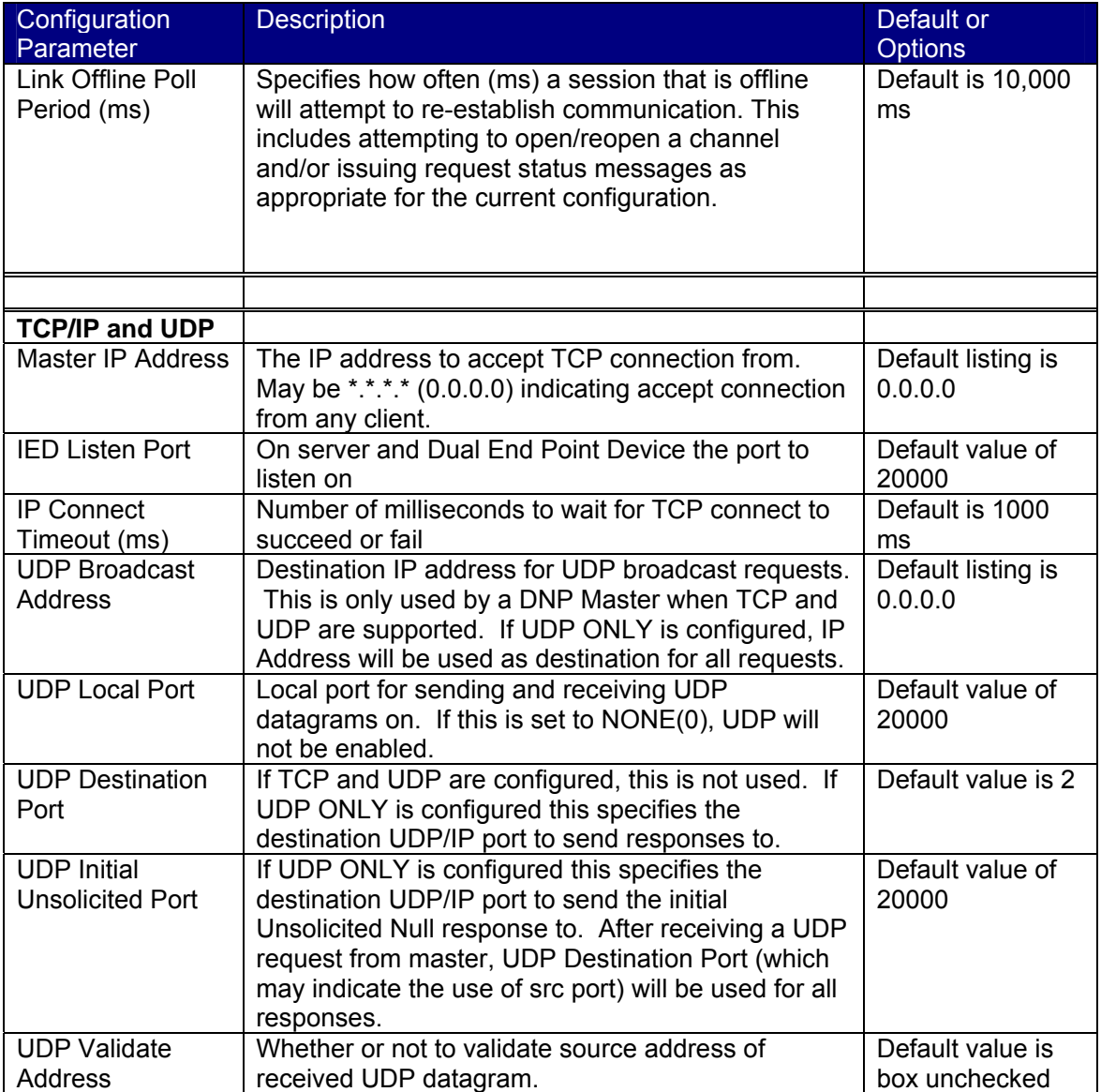

# **APPENDIX C: DNP3 DEVICE PROFILE**

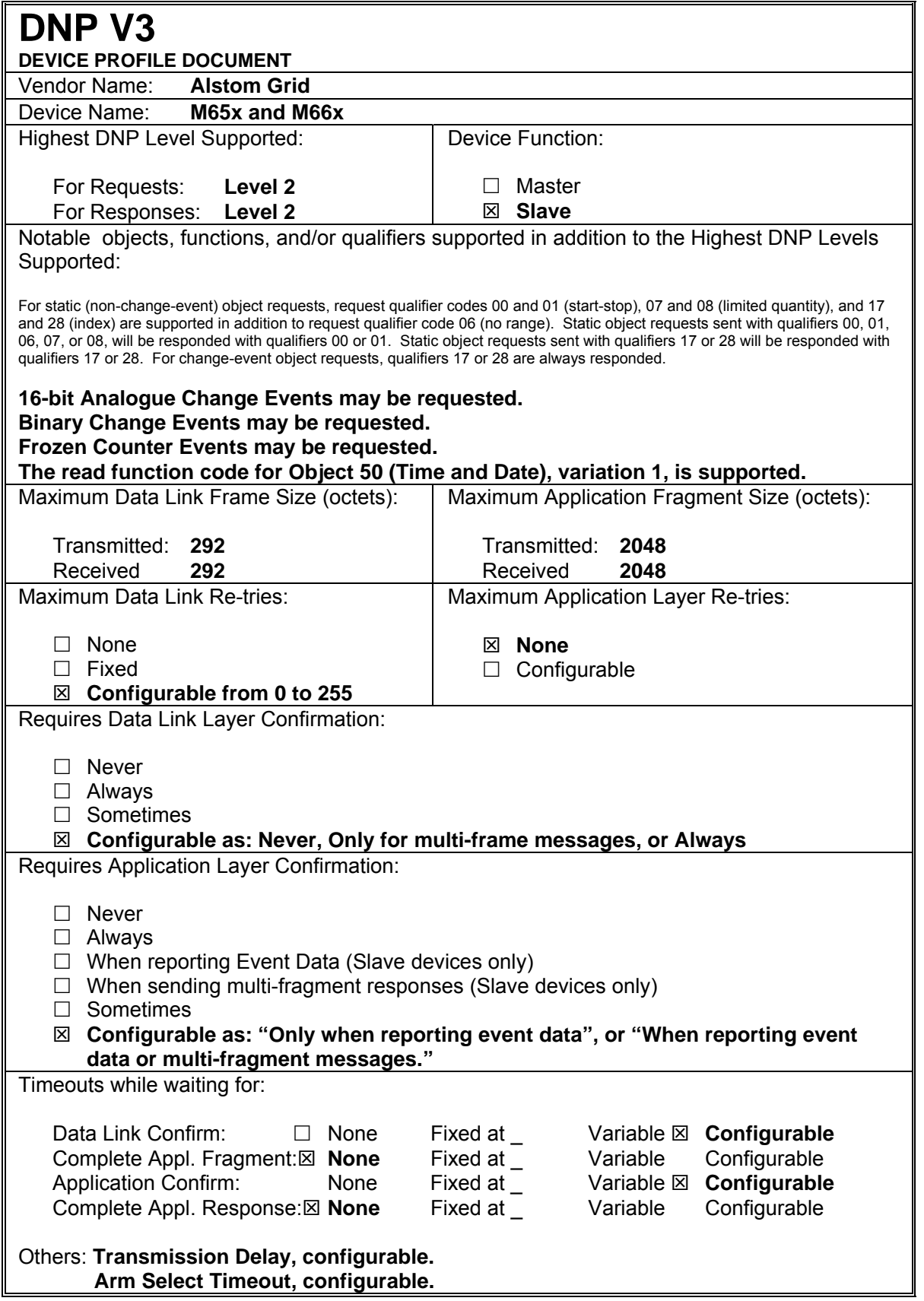

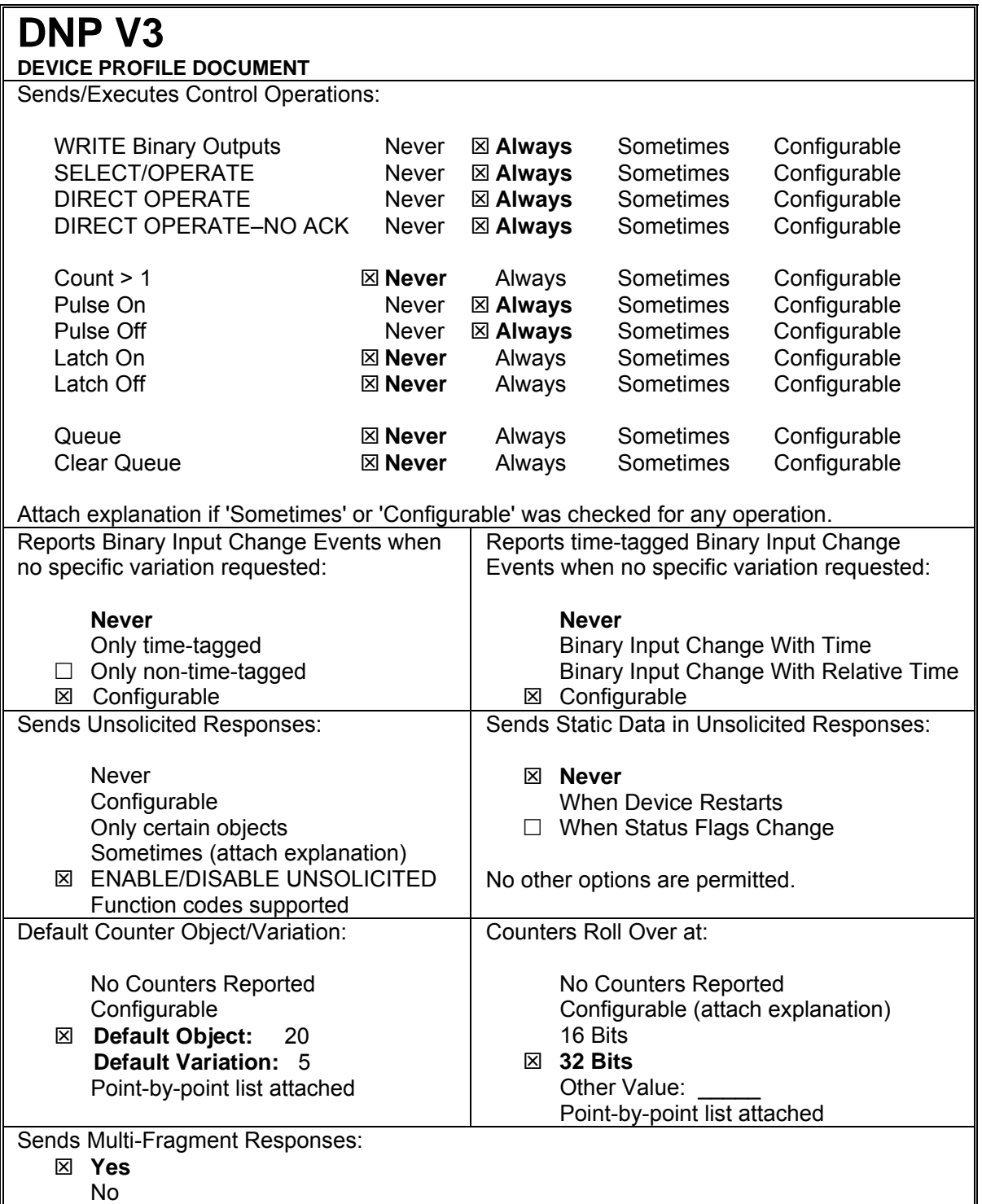

**BLANK PAGE** 

### Alstom Grid

© - ALSTOM 2014. ALSTOM, the ALSTOM<br>logo and any alternative version thereof are<br>trademarks and service matis of ALSTOM.<br>The other names mentioned, registered or<br>not, are the property of their respective<br>companies. The tec

Alstom Grid Worldwide Contact Centre www.grid.alstom.com/contactcentre/ Tel: +44 (0) 1785 250 070

**www.alstom.com** 

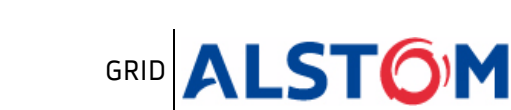